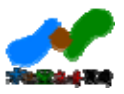

# Ver. 3

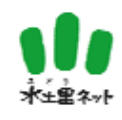

30 8

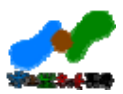

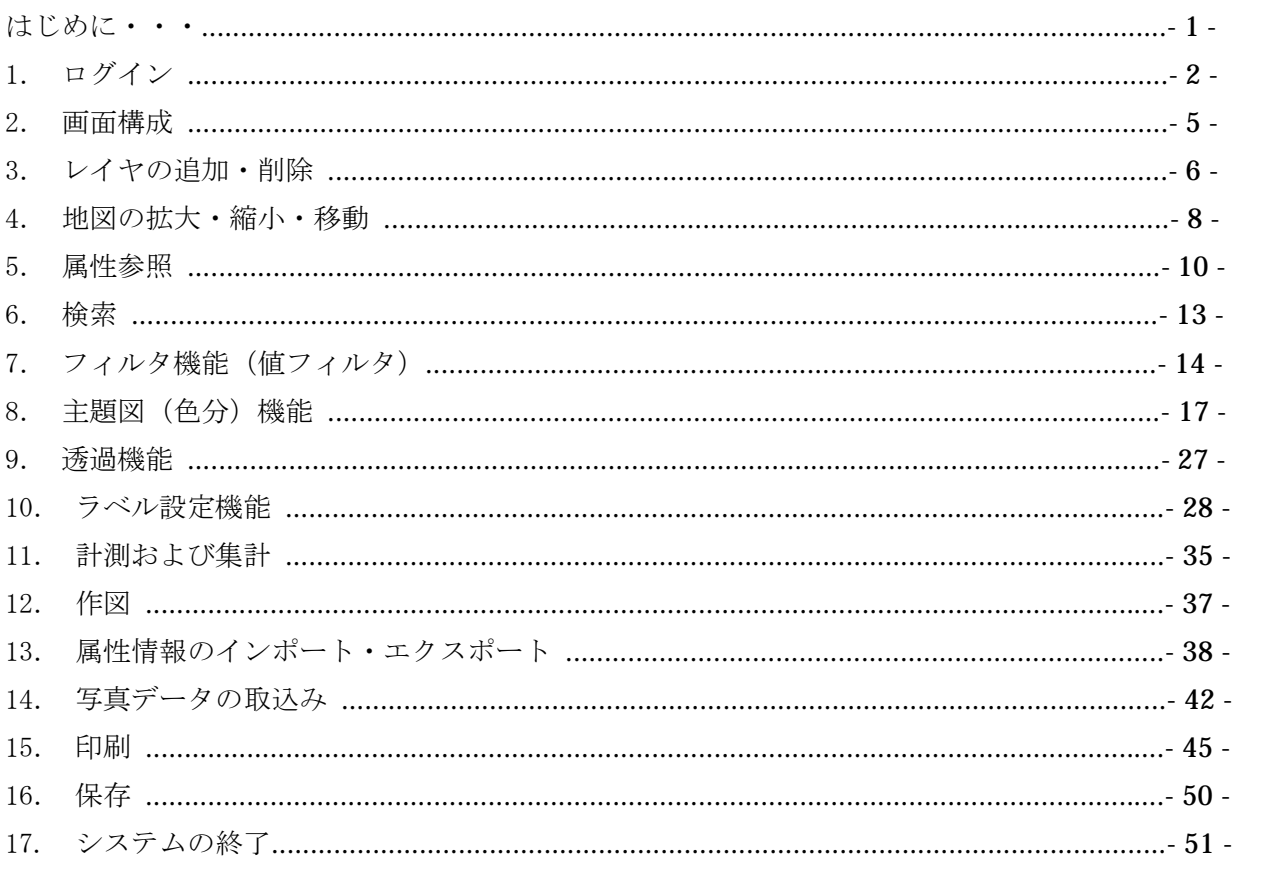

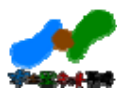

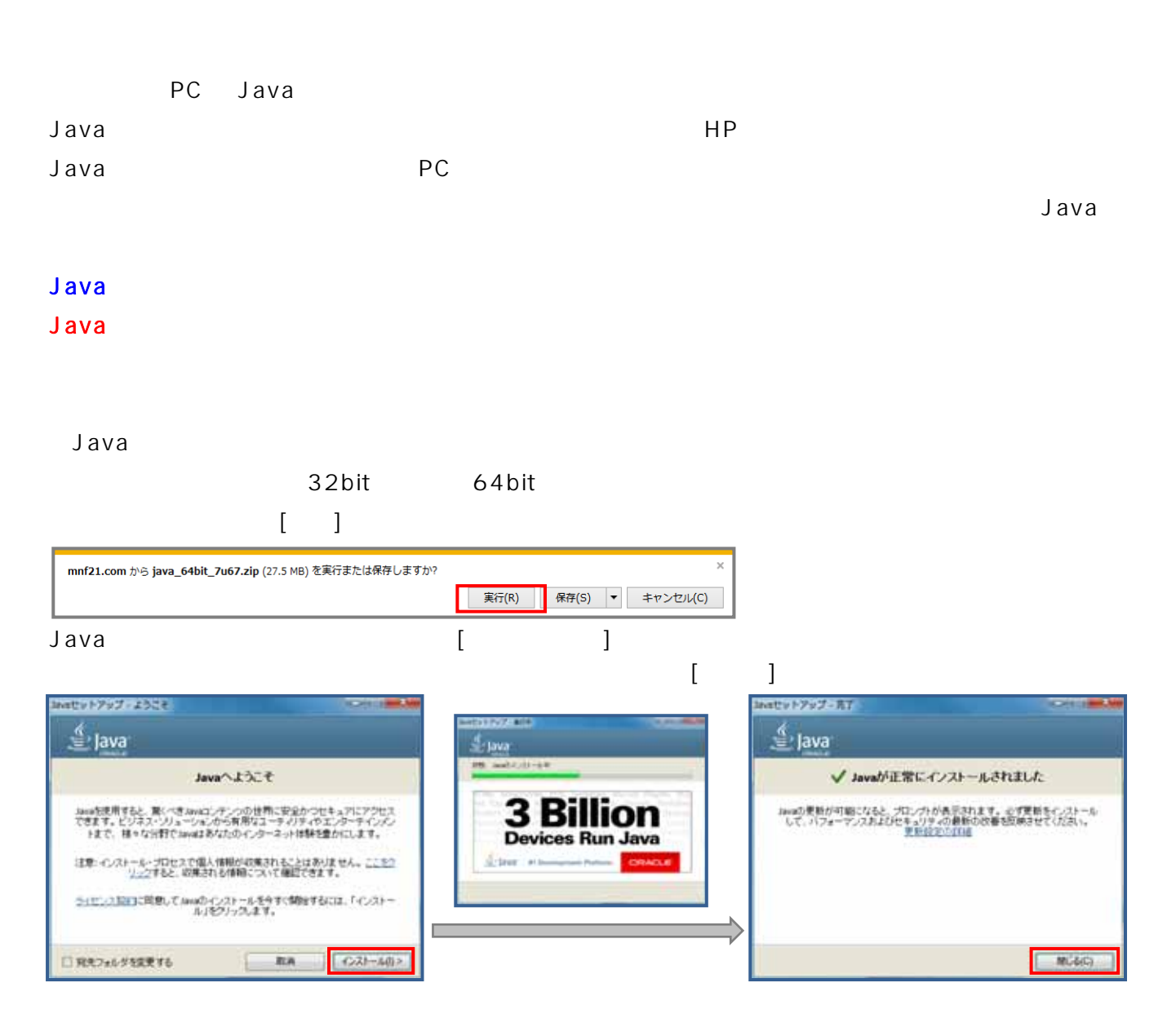

extended by the value of  $\overline{P}$  contracts and  $\overline{P}$  and  $\overline{P}$  and  $\overline{P}$  and  $\overline{P}$  and  $\overline{P}$  and  $\overline{P}$  and  $\overline{P}$  and  $\overline{P}$  and  $\overline{P}$  and  $\overline{P}$  and  $\overline{P}$  and  $\overline{P}$  and  $\overline{P}$  and  $\overline{$ 

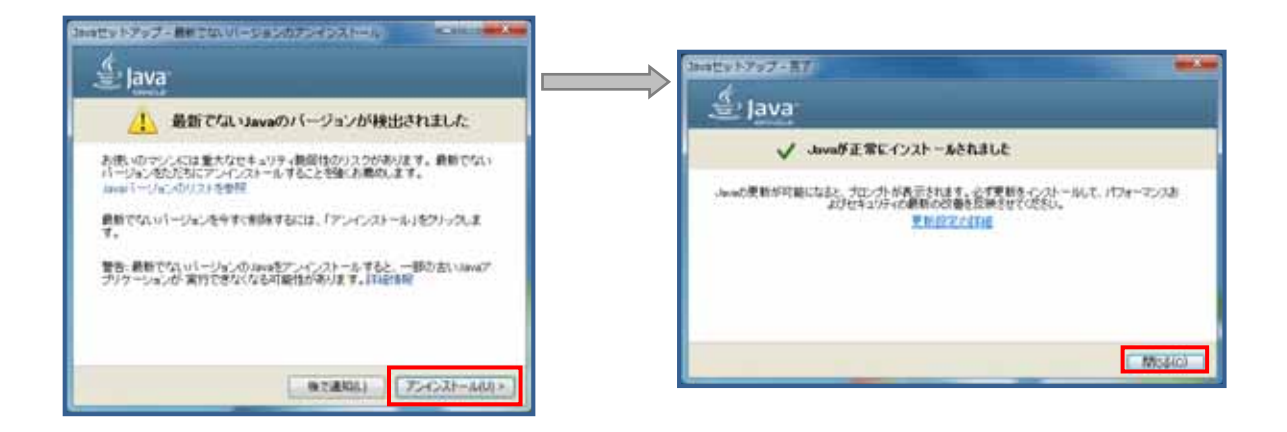

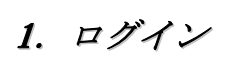

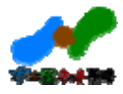

https://midori.geocloud.jp/nagasaki/?mode=admin

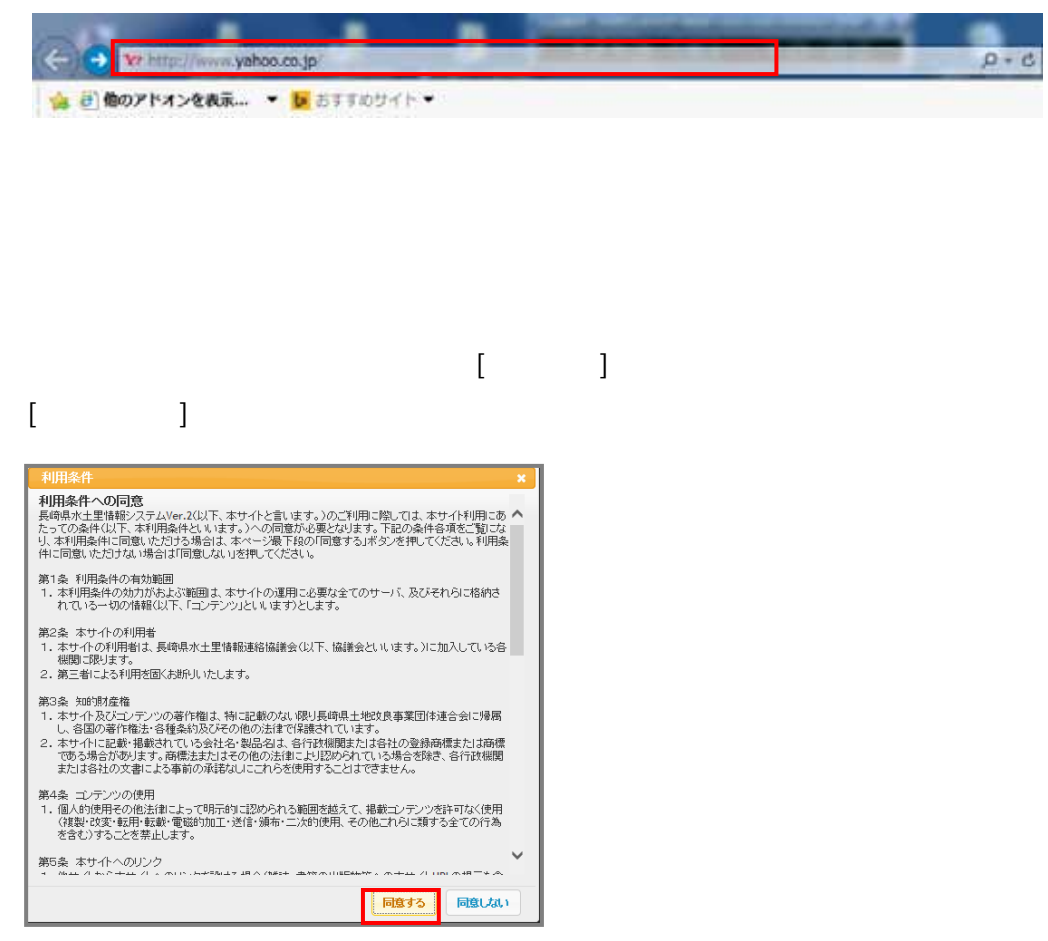

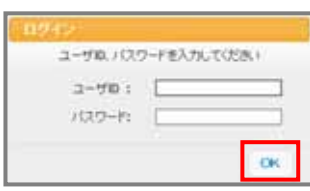

 $ID \qquad \qquad [OK]$ 

 $\alpha$ 

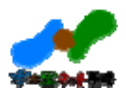

99999\_

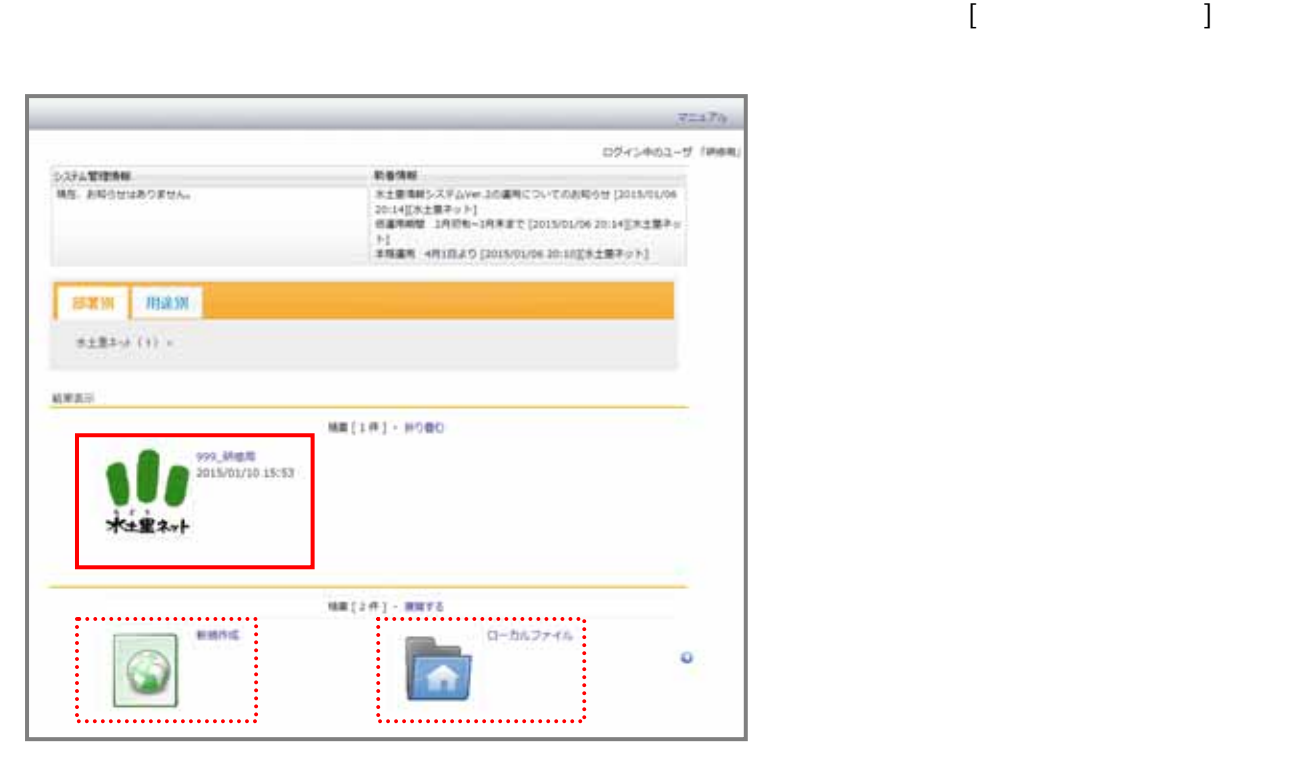

 $[$   $]$ 

 $[OK]$ 

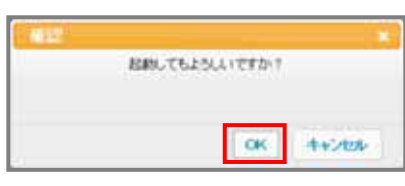

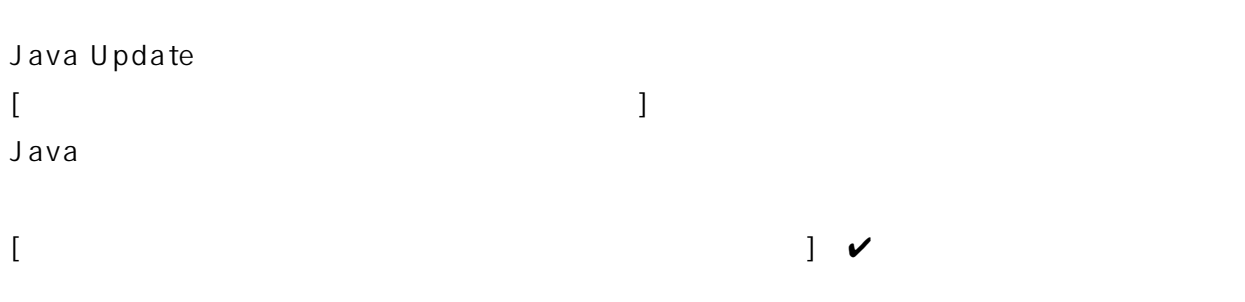

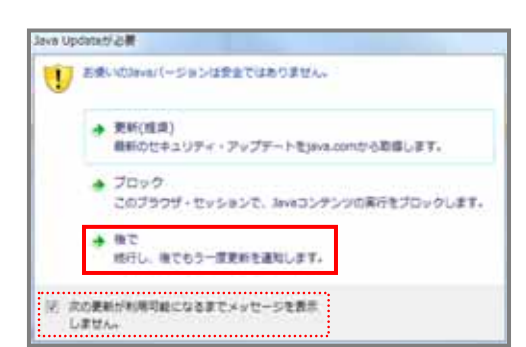

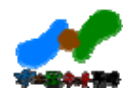

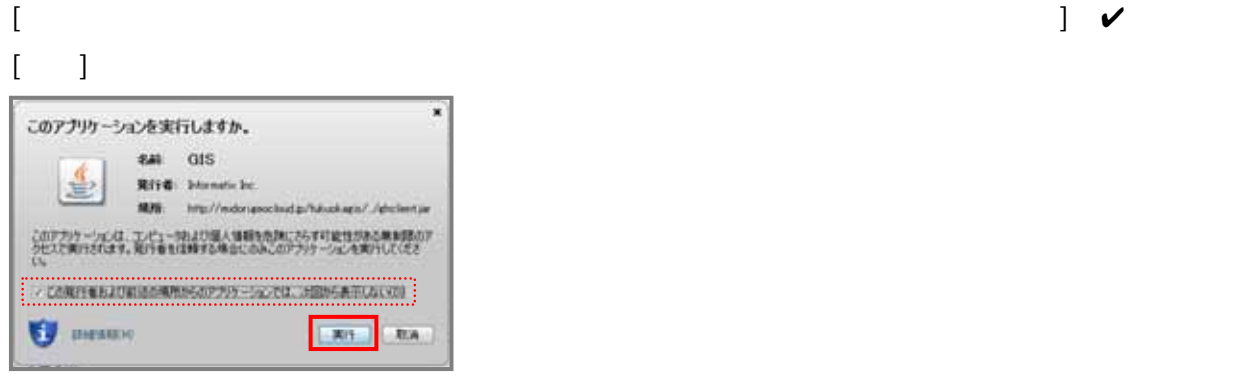

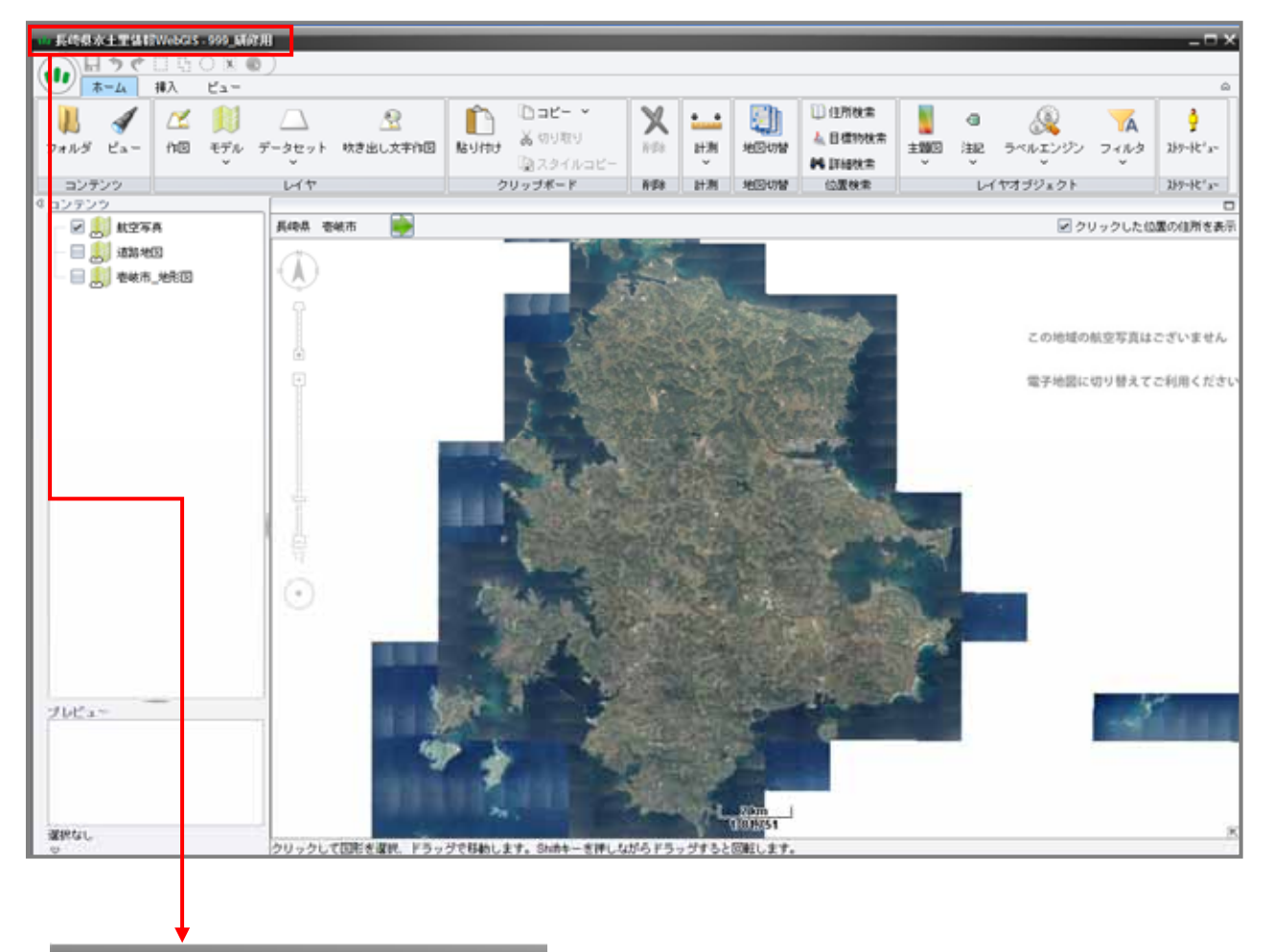

th 長崎県水土里情報WebGIS - 999\_研修用

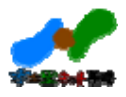

#### 2.画面構成

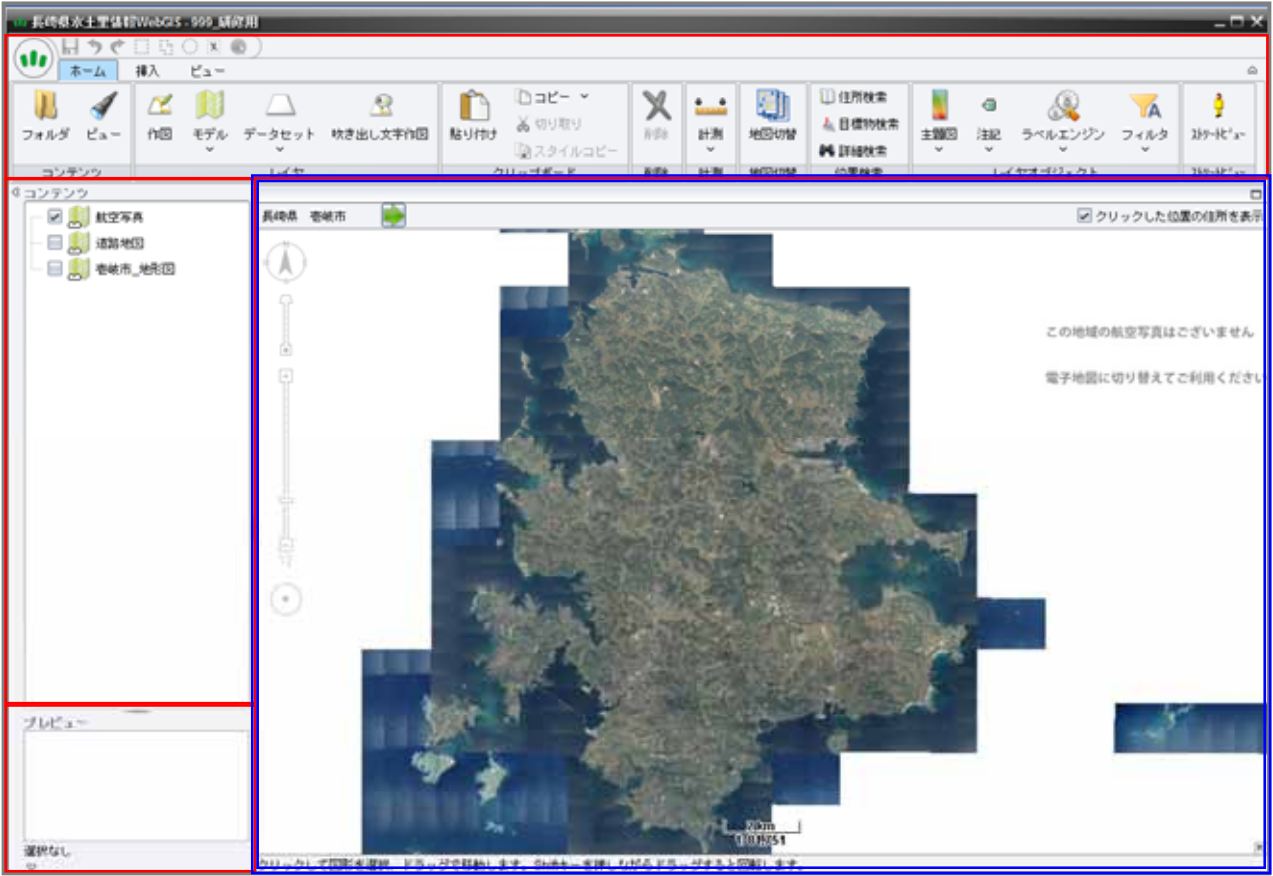

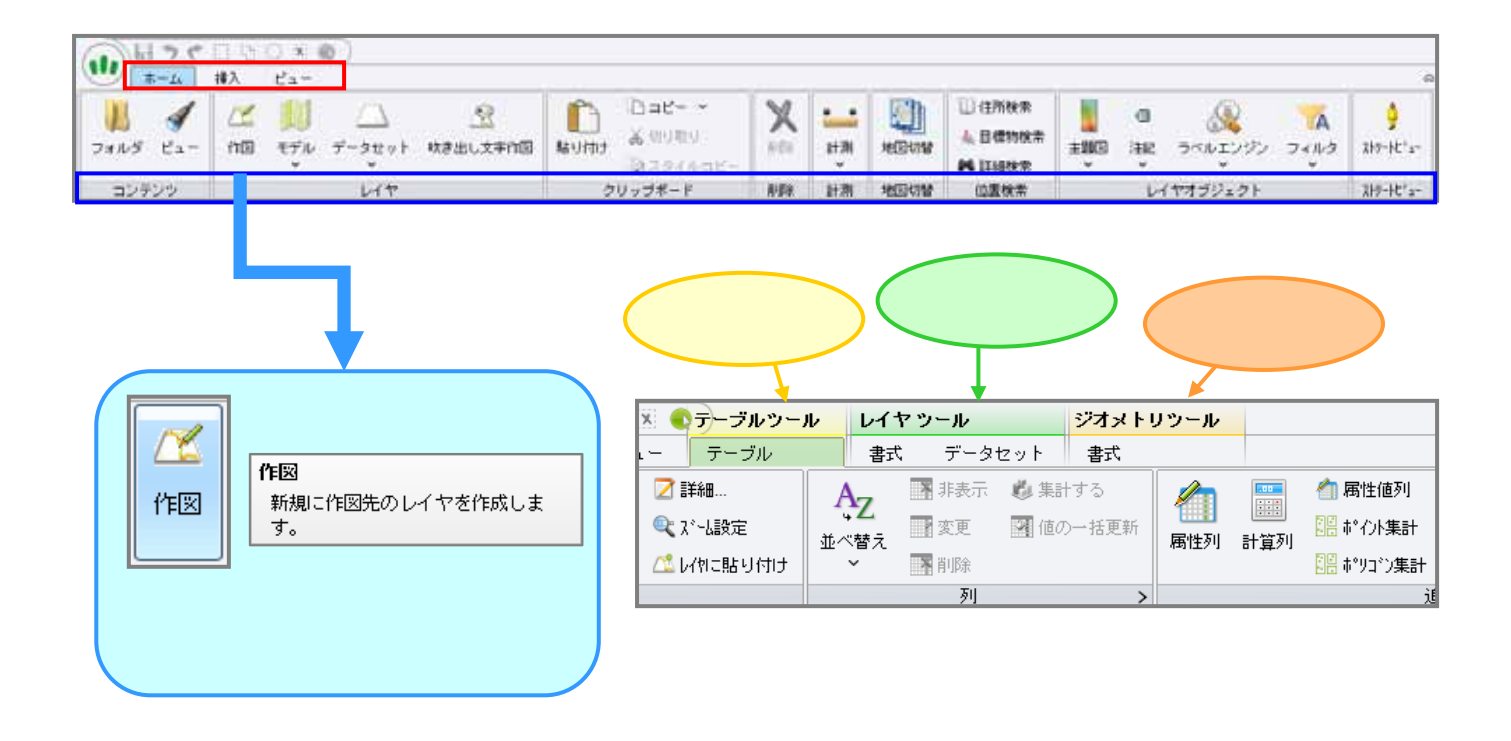

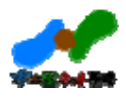

#### 3.レイヤの追加・削除

#### $3.1.$

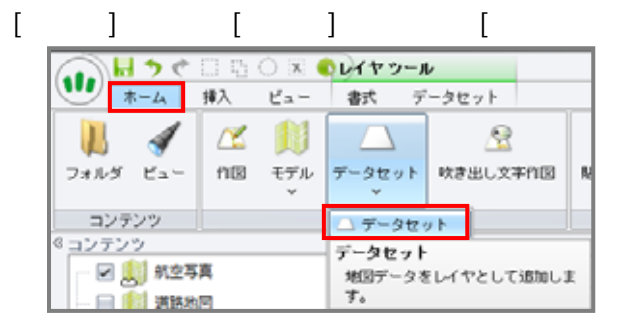

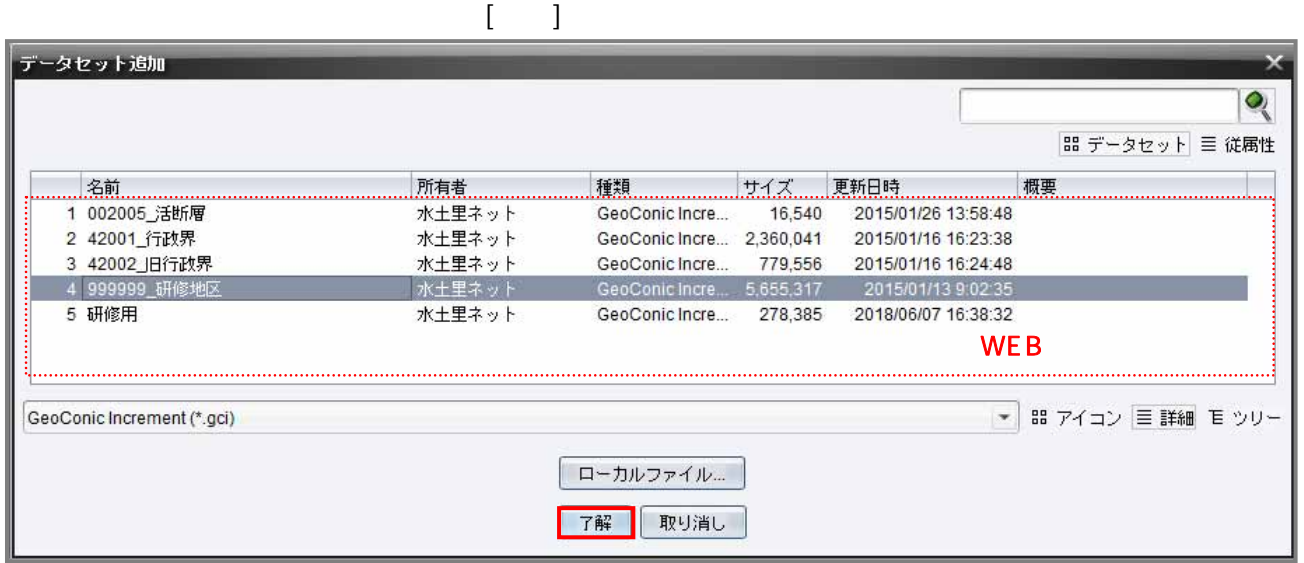

また、ローカル(『ローカルファイル』)にデータセットを保存している場合は、

 $[1 - [1 - (1 - 1) - 1]$ 

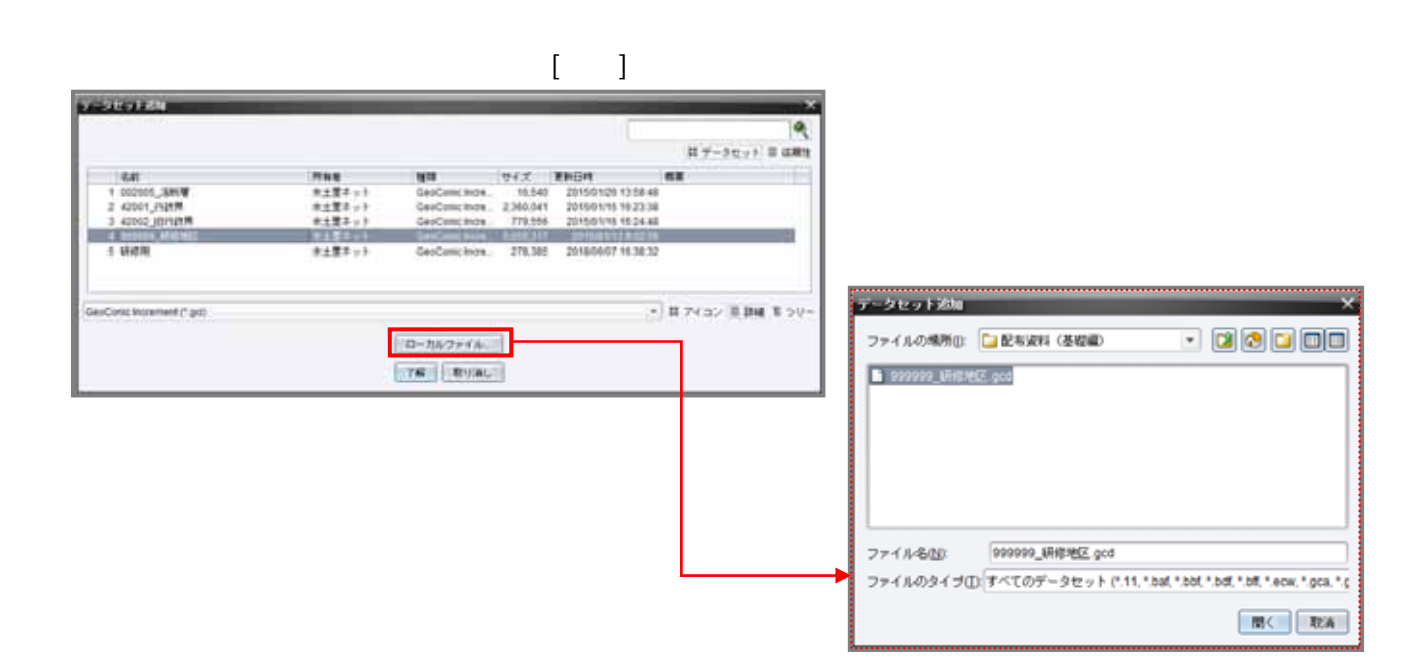

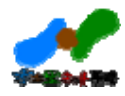

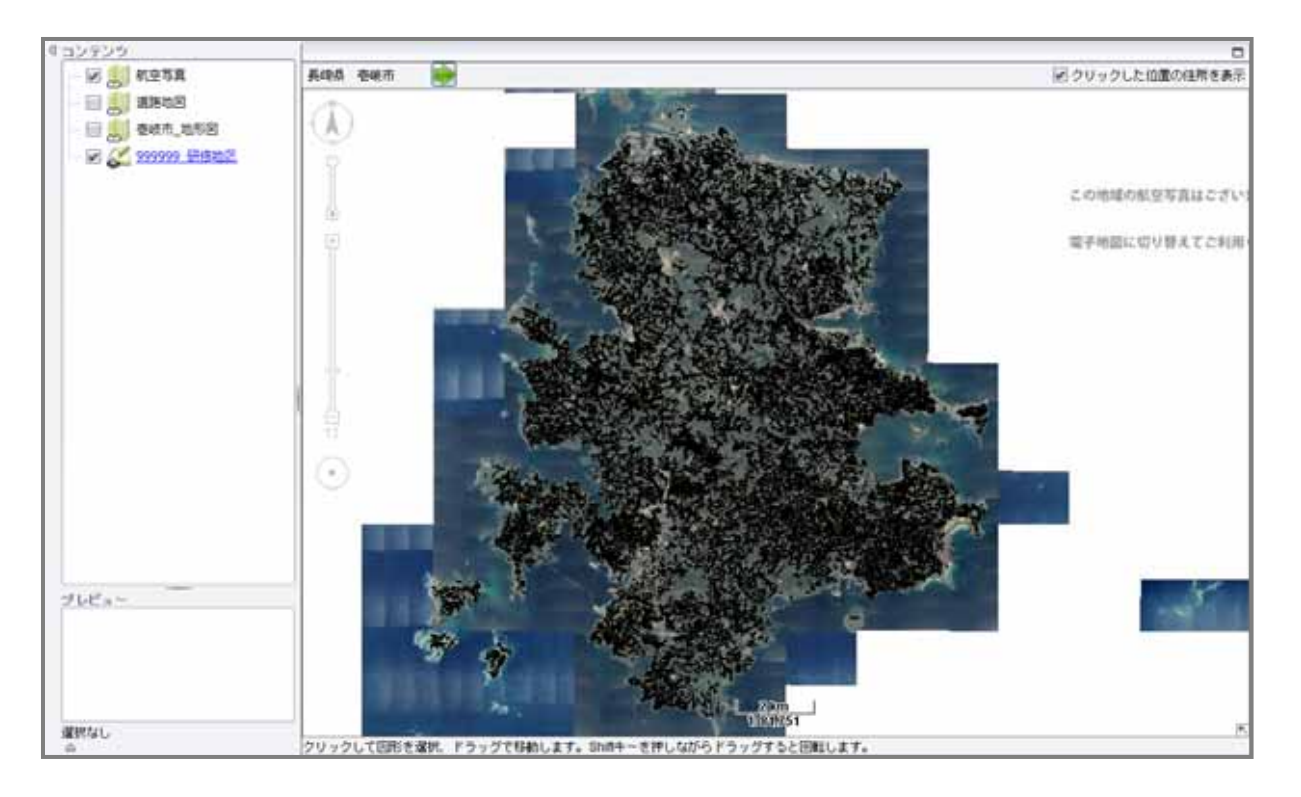

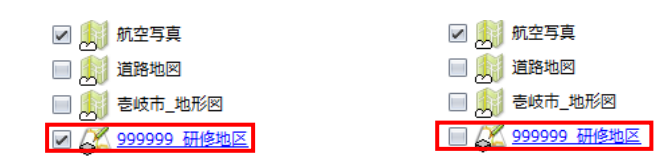

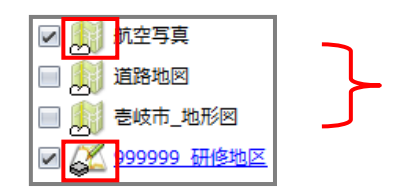

 $3.2.$ 

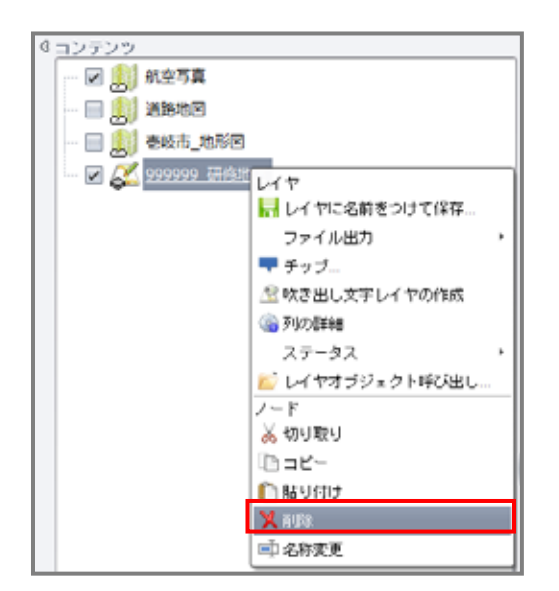

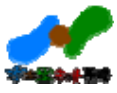

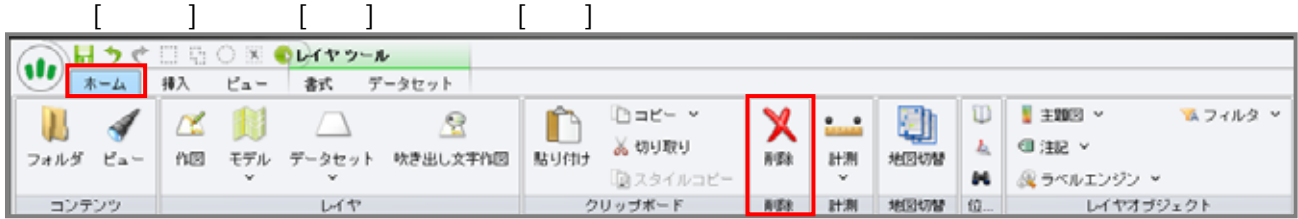

# 4. 地図の拡大・縮小・移動

 $4.1.$ 

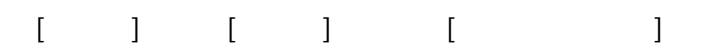

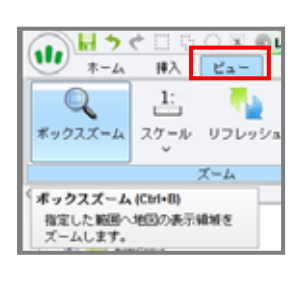

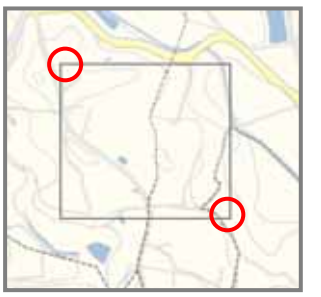

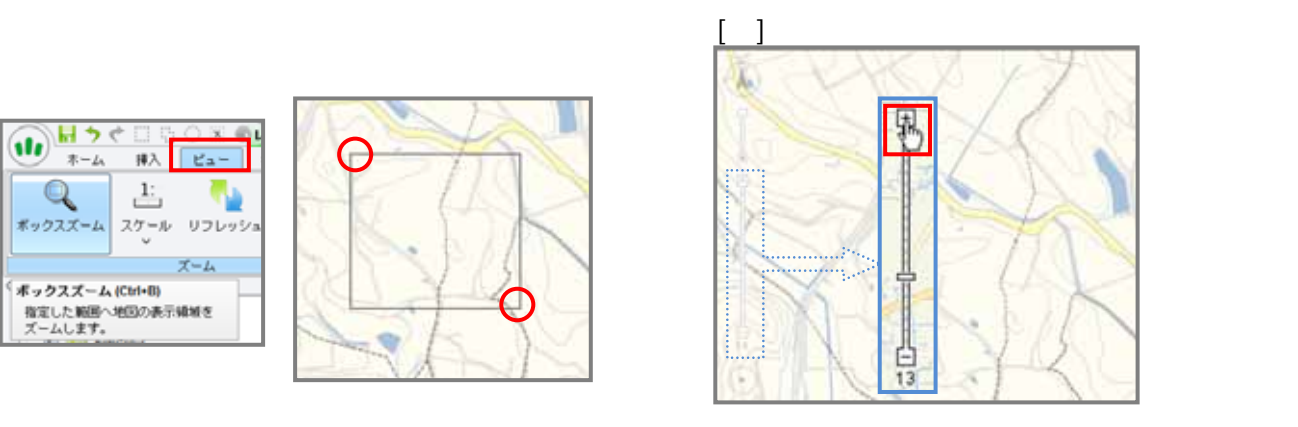

 $4.2.$ 

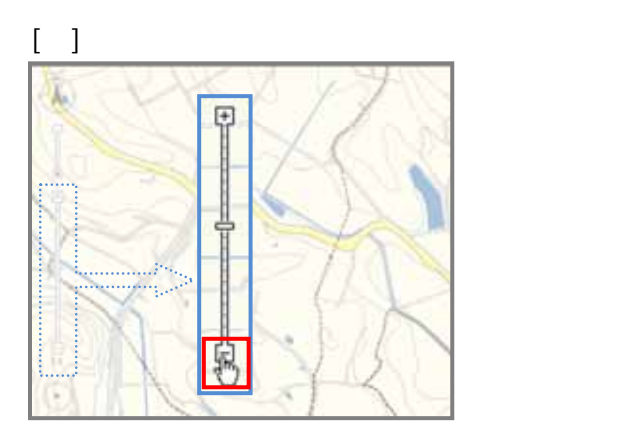

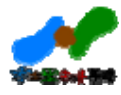

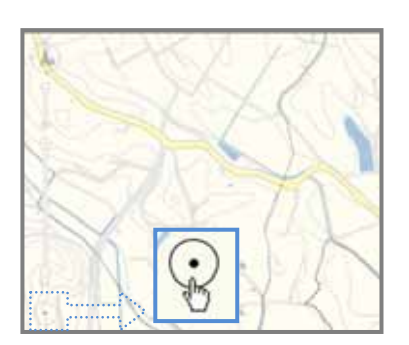

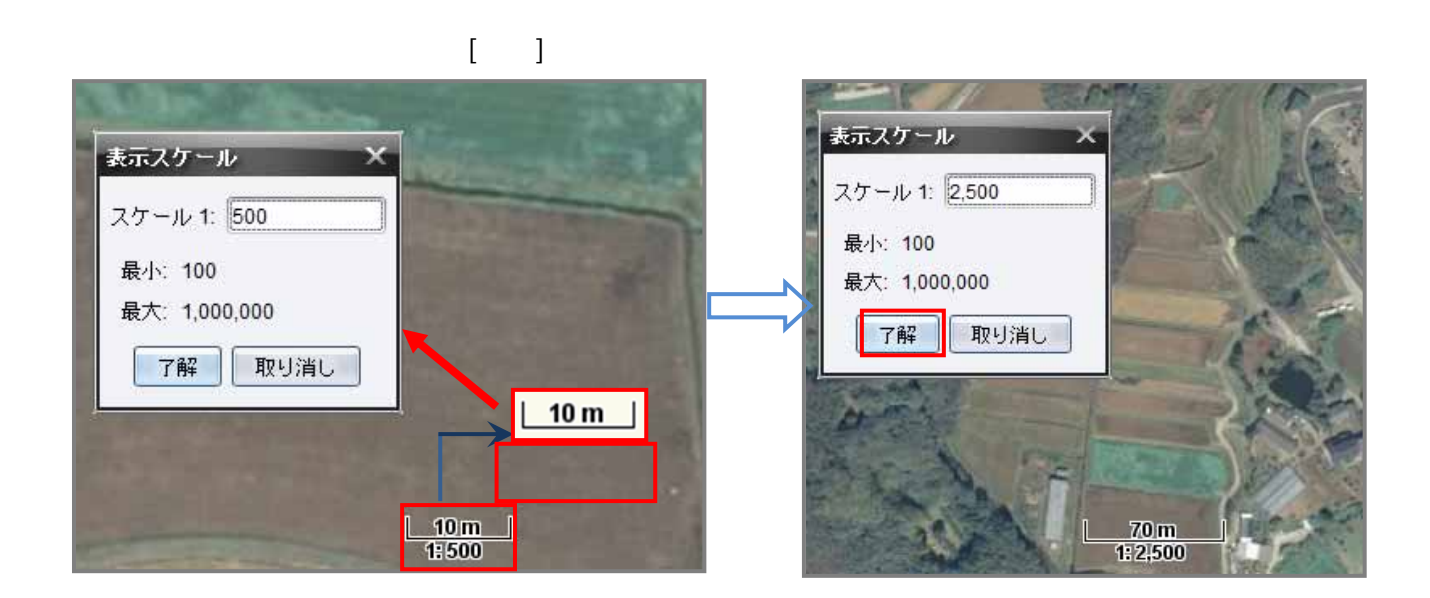

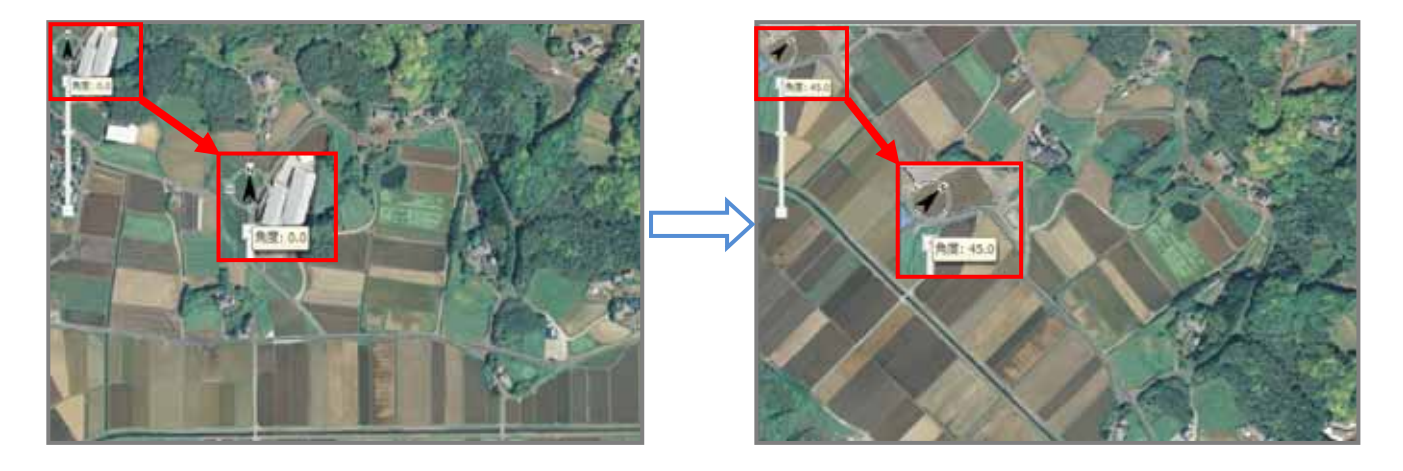

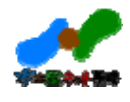

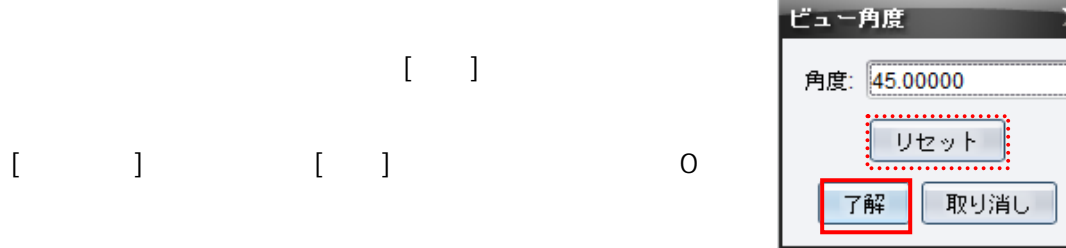

ークスポインタをあるとカーソルが からきん ついでん ついでん こうしょう ついでん こうしょう

## 5.属性参照

 $5.1.$ 

 $\partial_t \mathcal{G}$ 

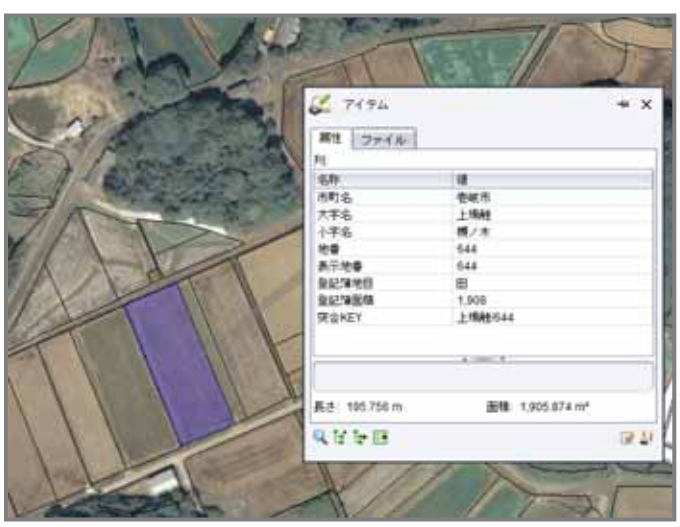

 $1 - 1$ 

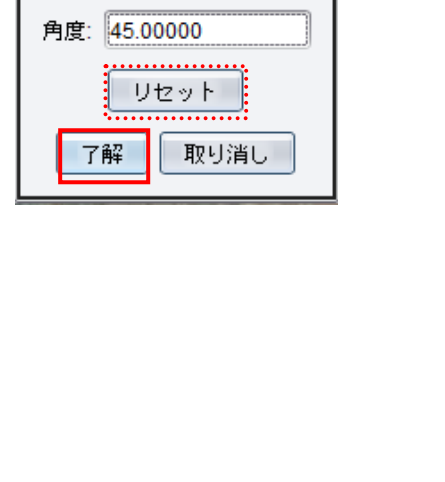

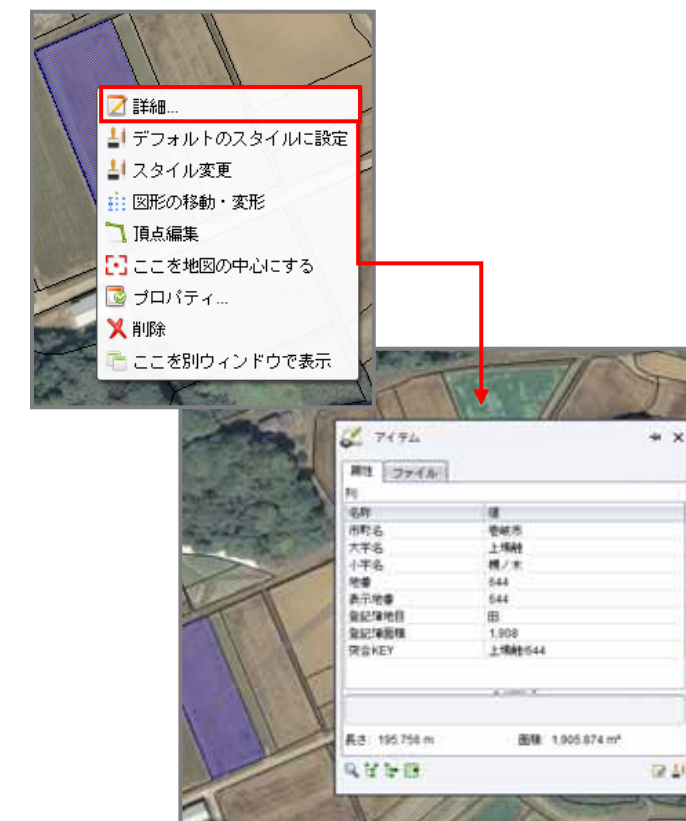

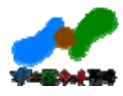

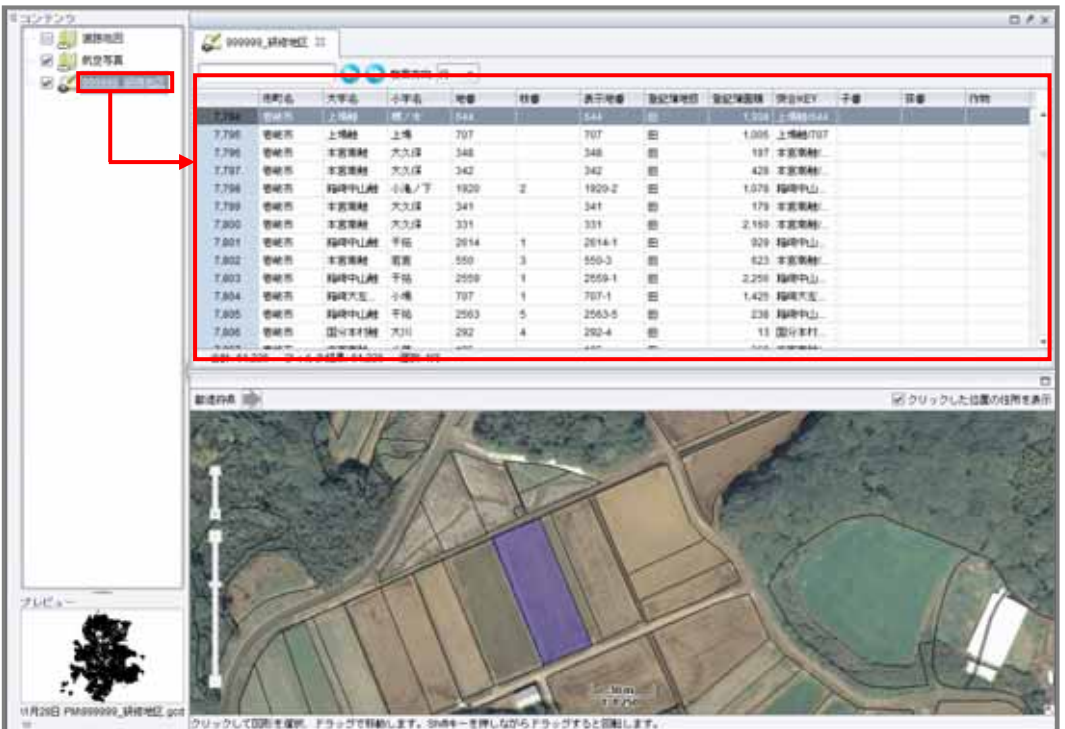

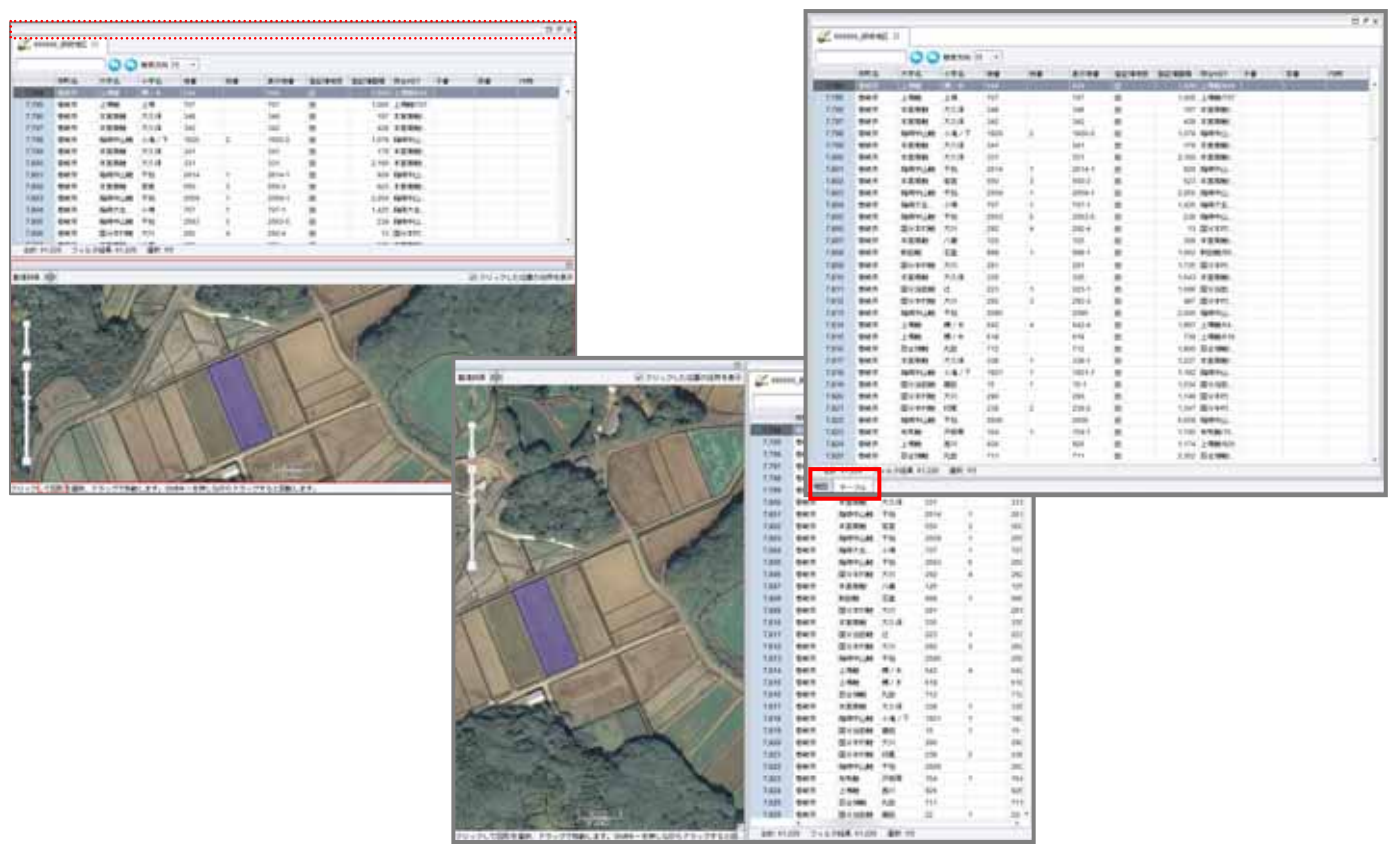

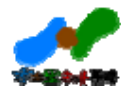

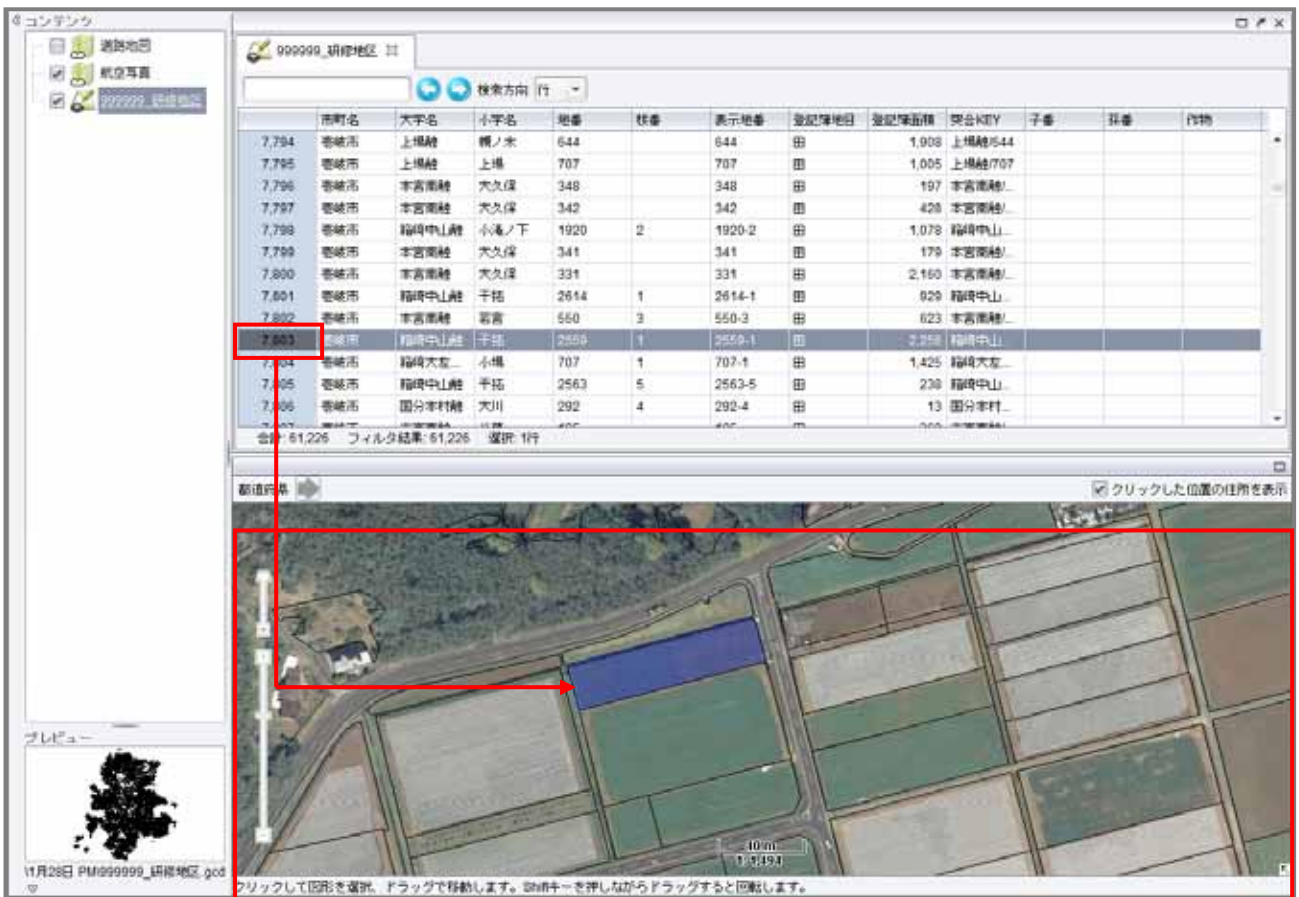

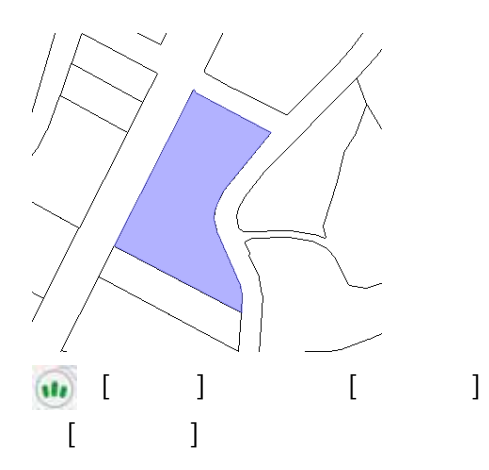

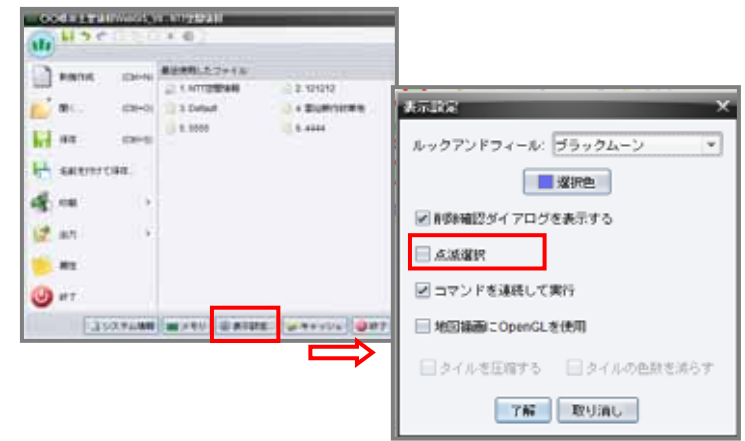

# 6.検索(属性によるテーブル検索)

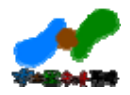

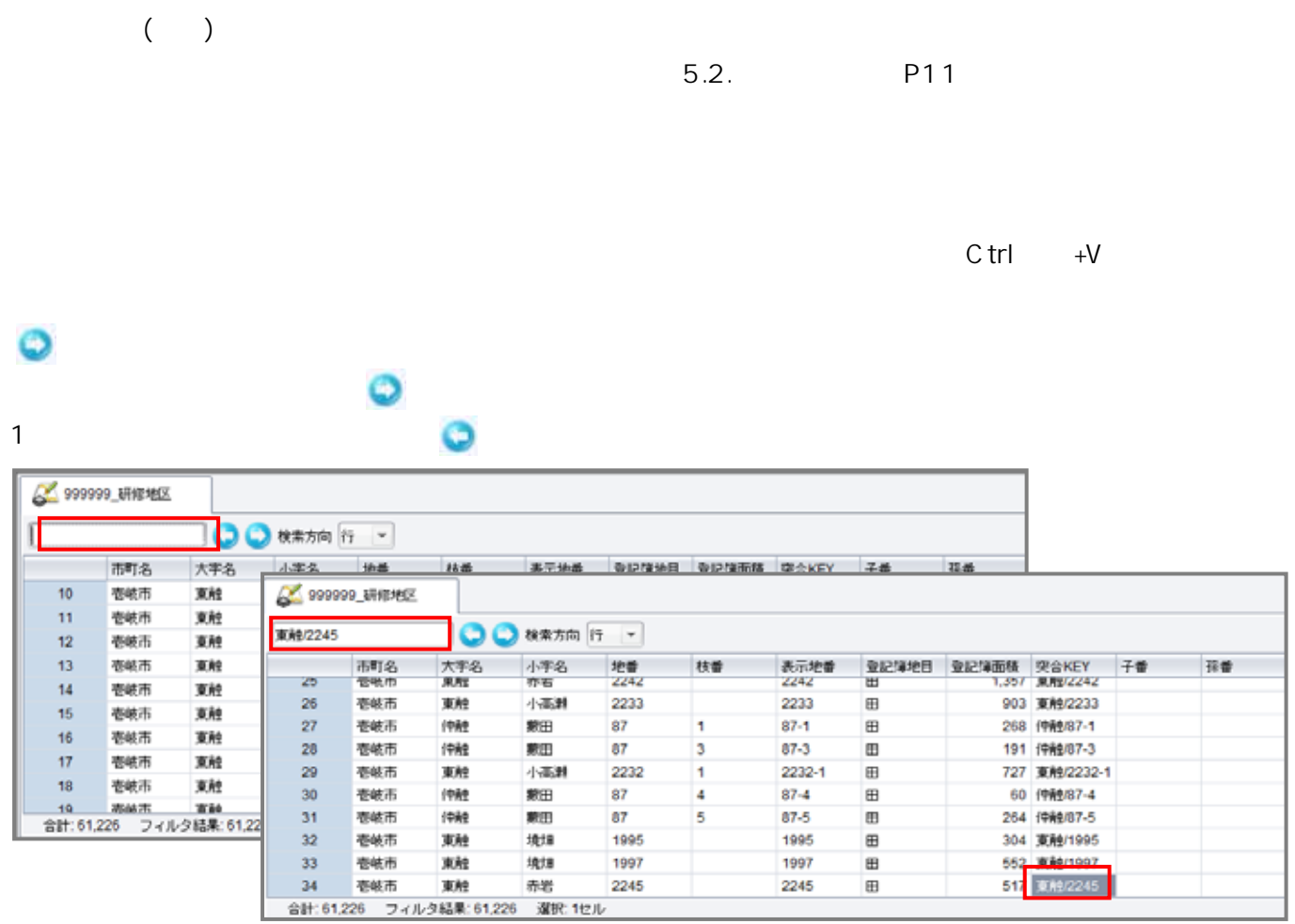

 $\sqrt{a}$ 

 $\sim$  1

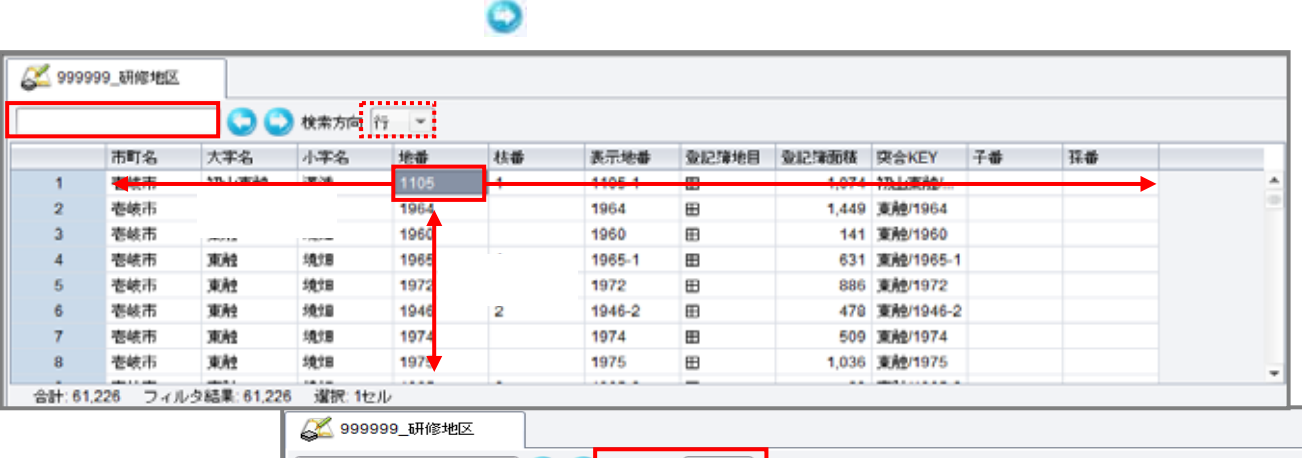

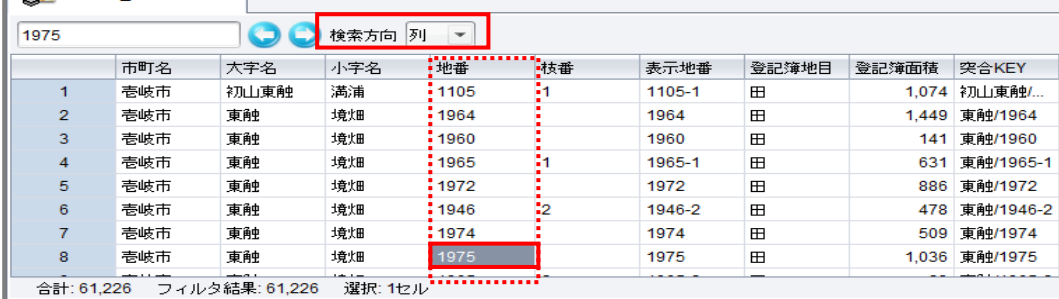

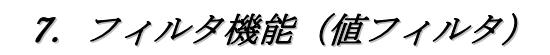

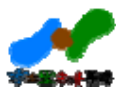

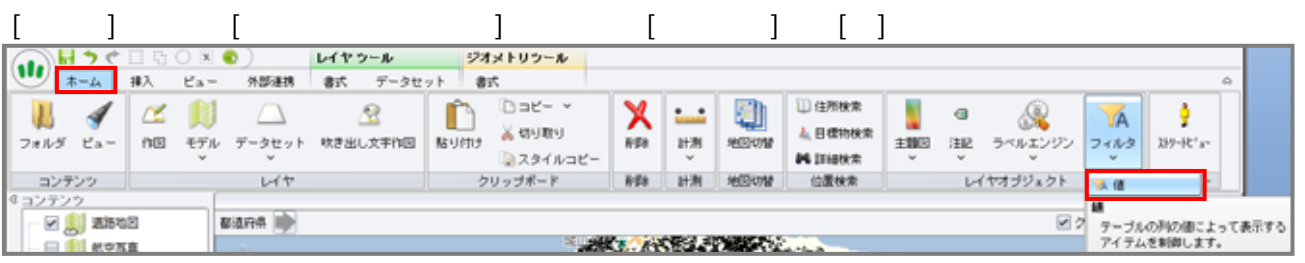

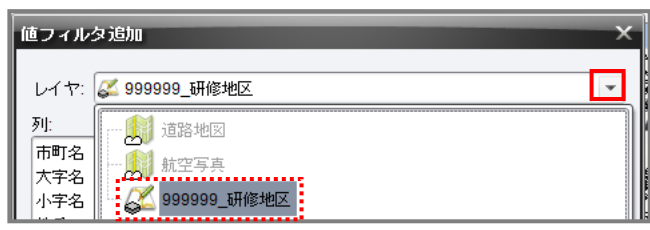

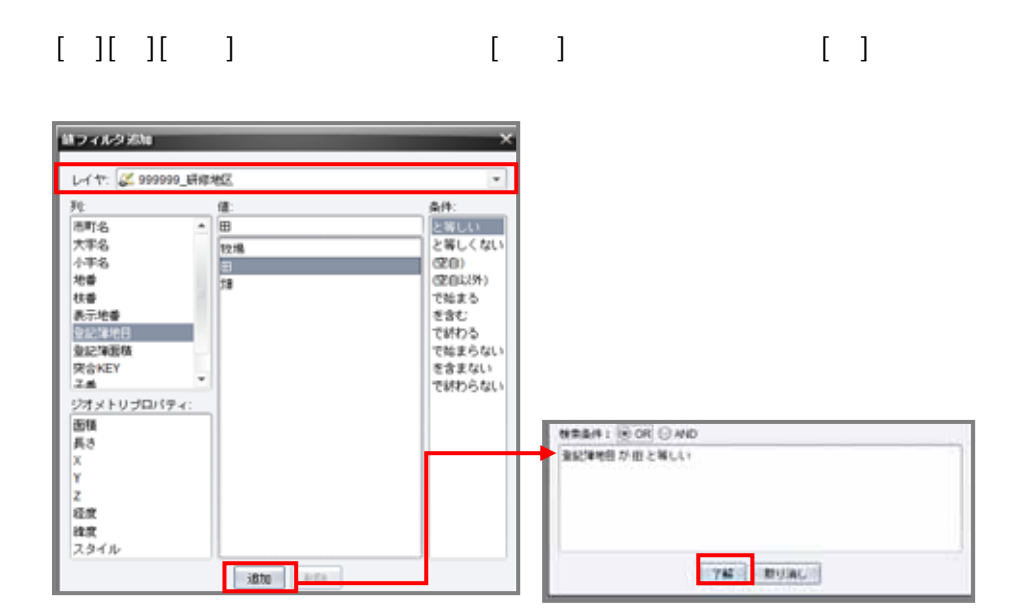

 $[OR]$   $[AND]$ 

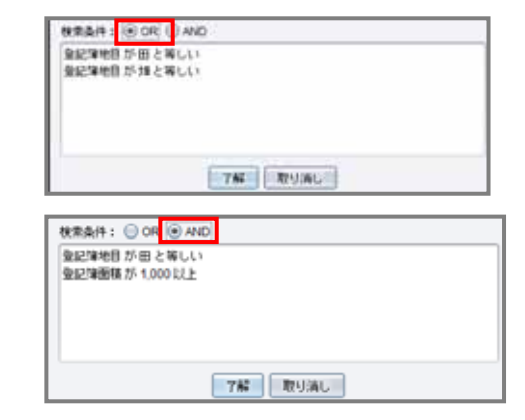

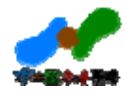

 $[$   $]$ 

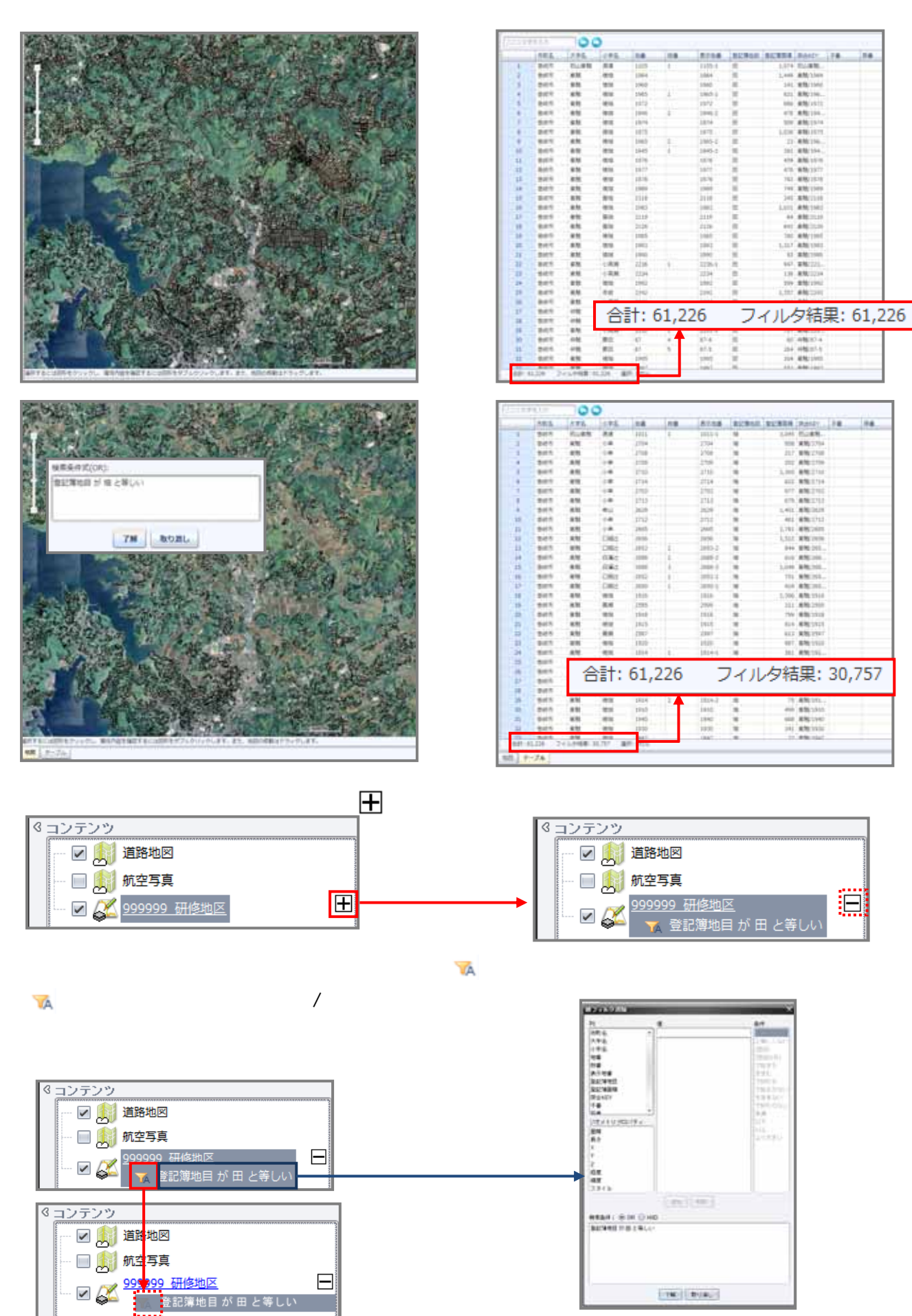

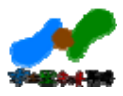

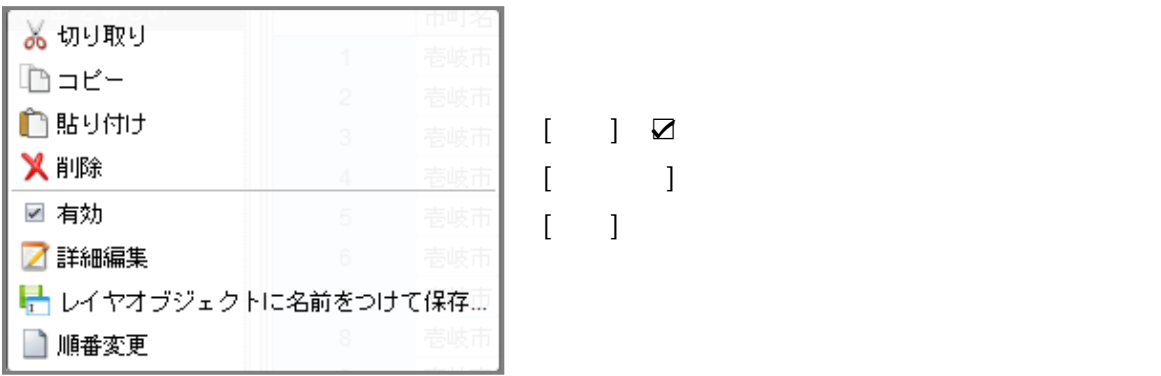

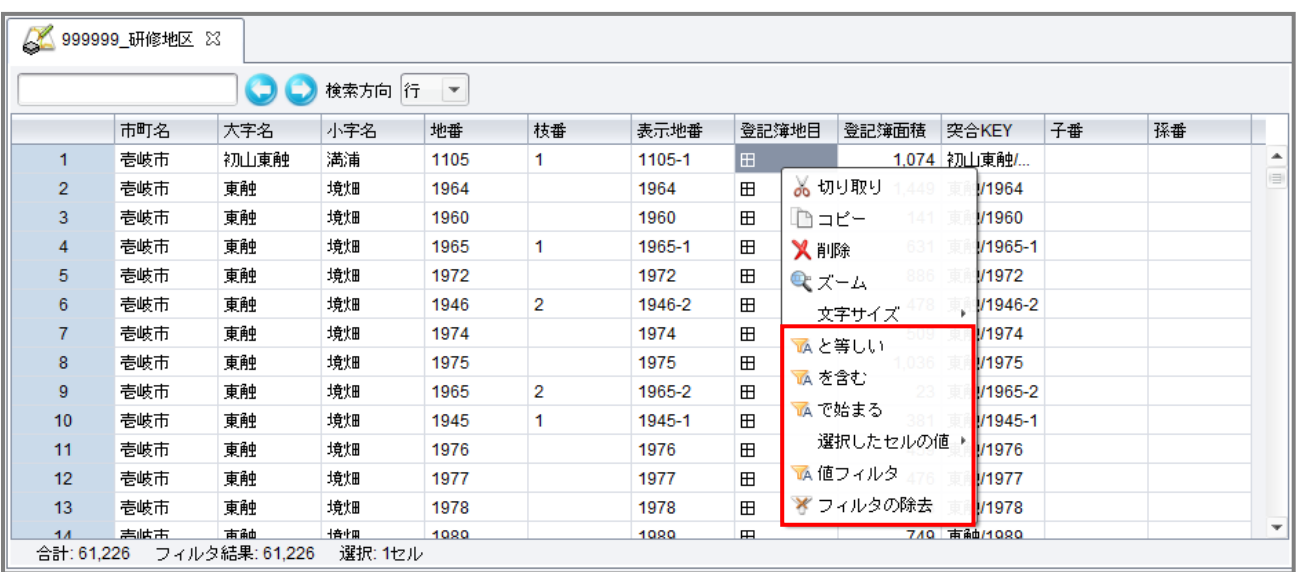

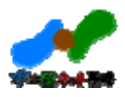

# 8.主題図(色分)機能

#### $8.1.$

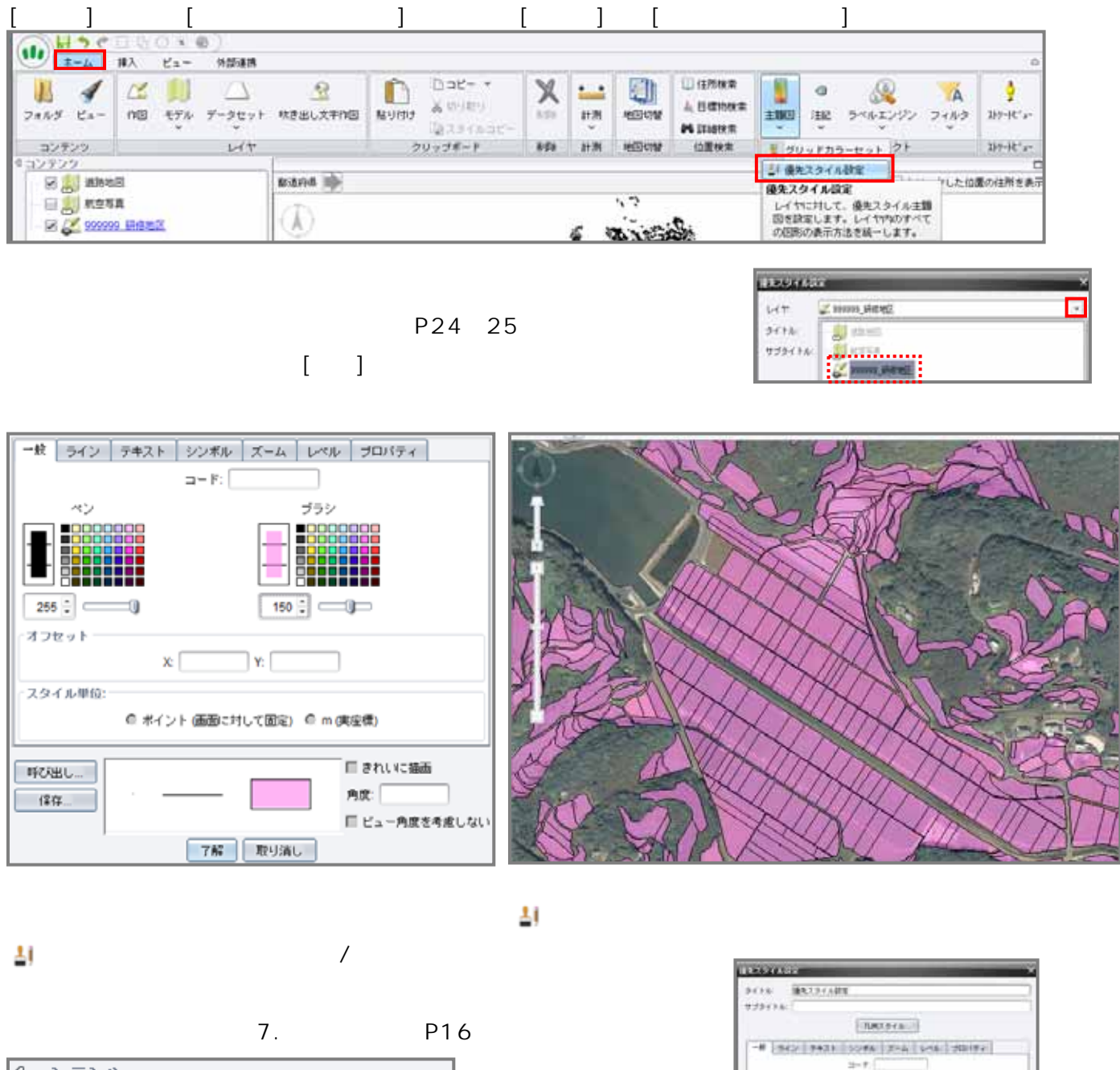

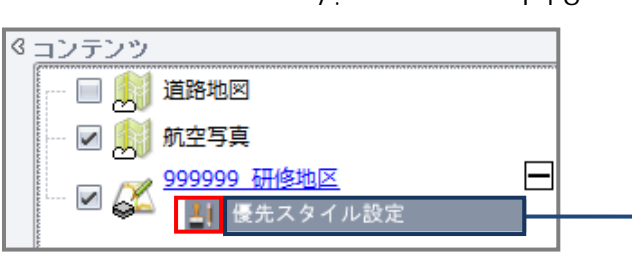

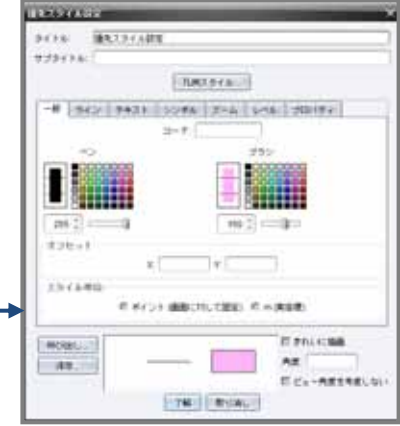

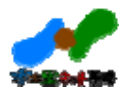

#### $8.2.$

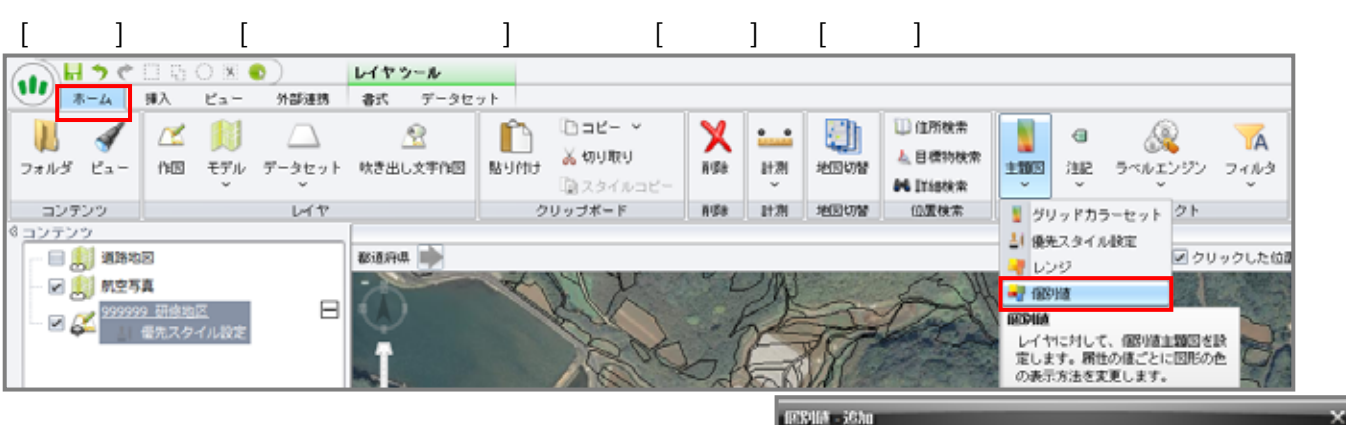

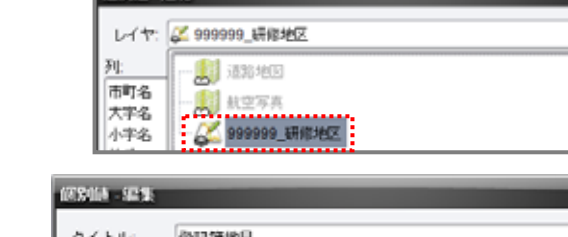

#### $[$   $]$ **CONTRACTOR**

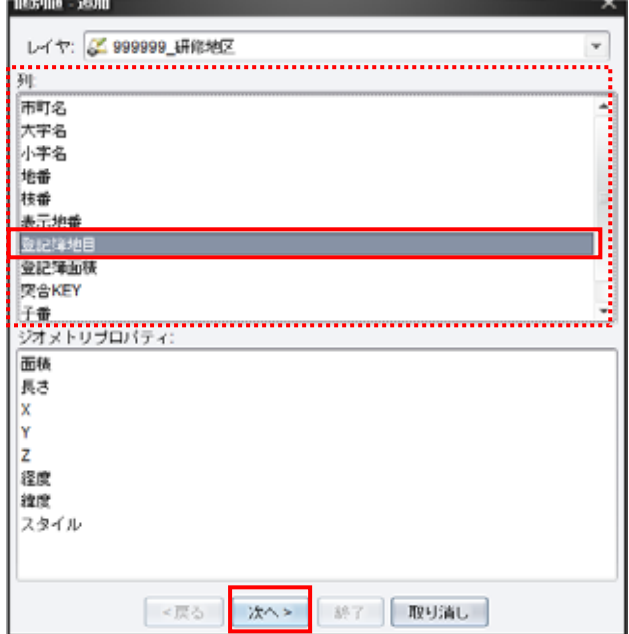

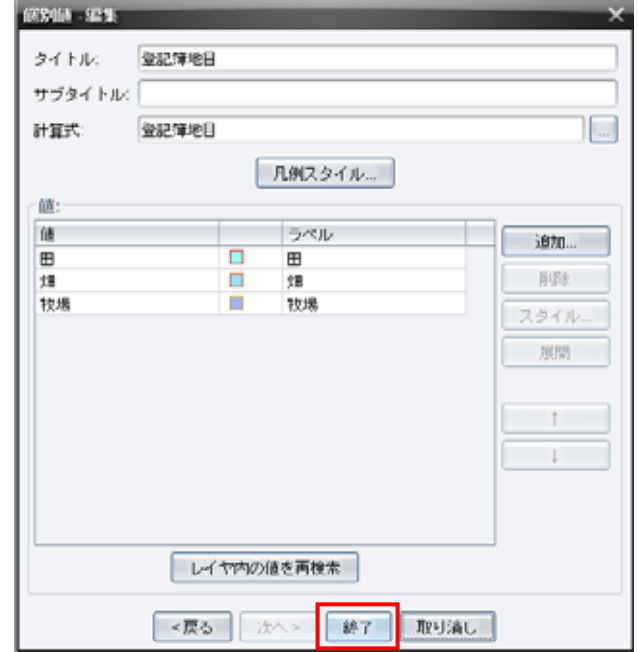

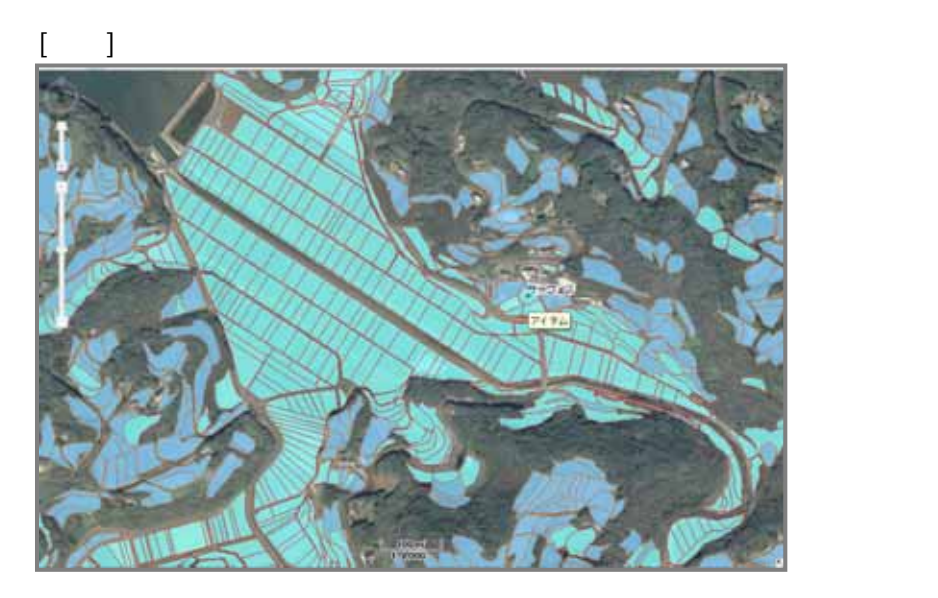

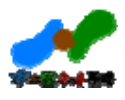

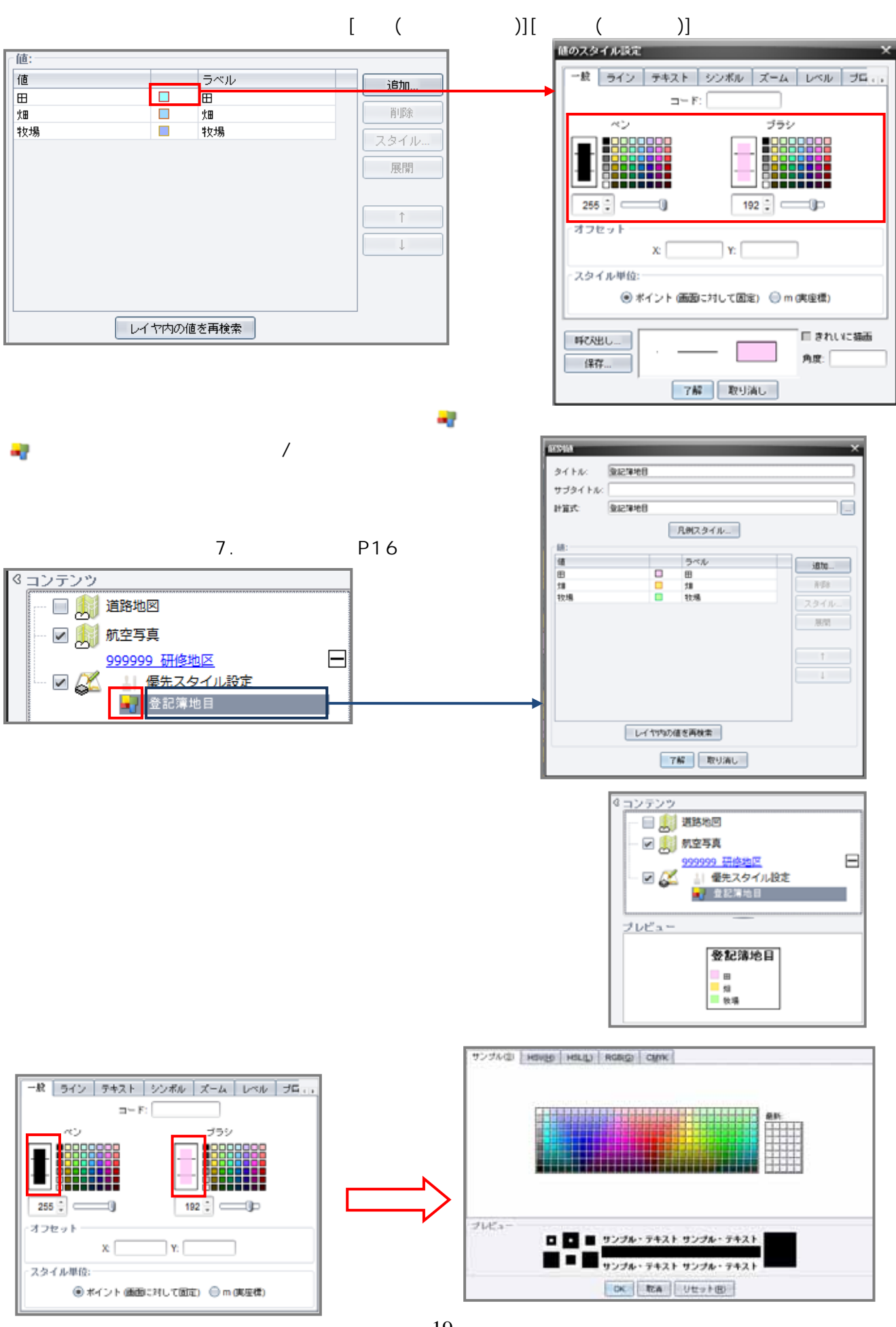

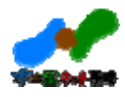

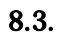

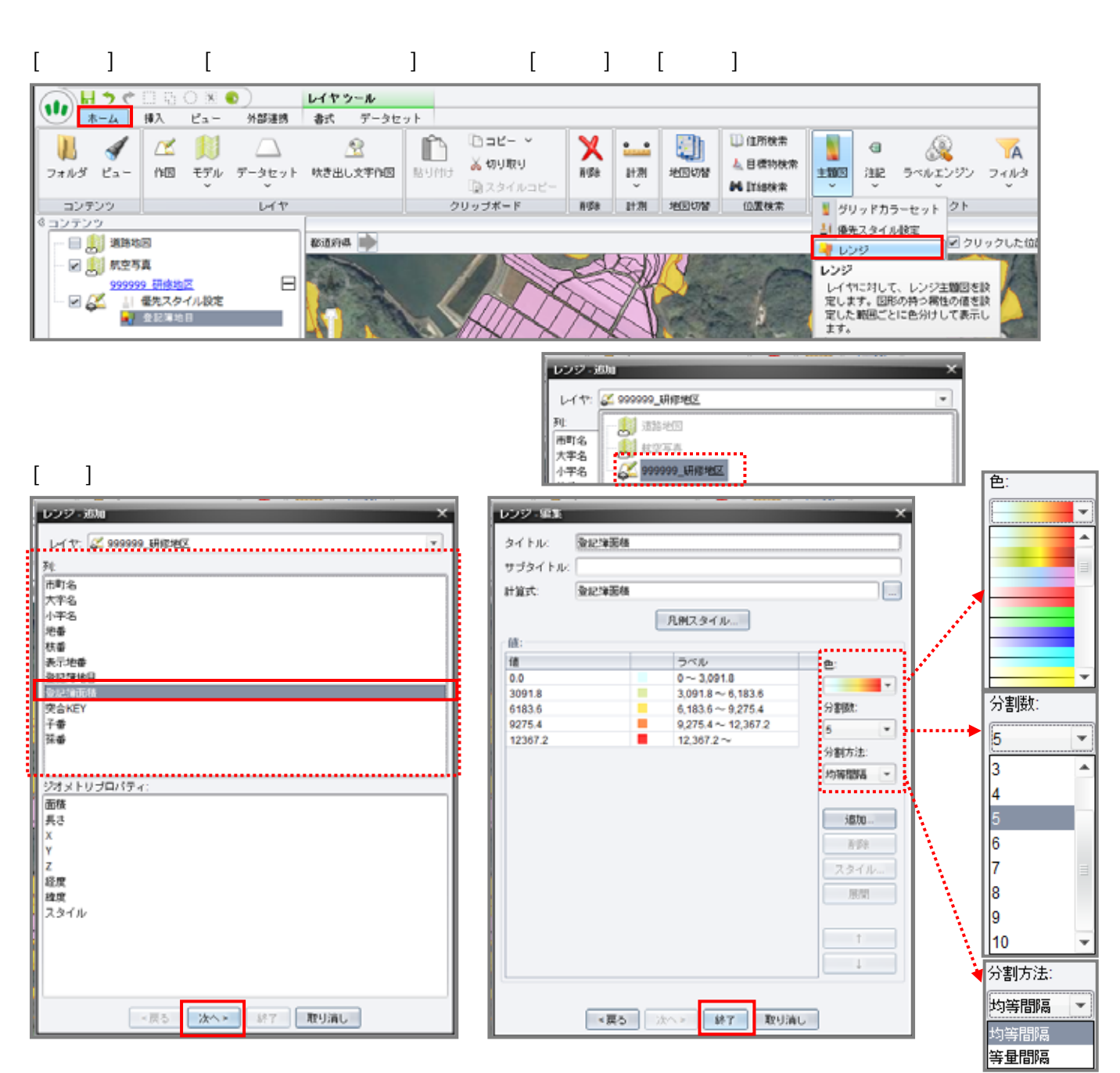

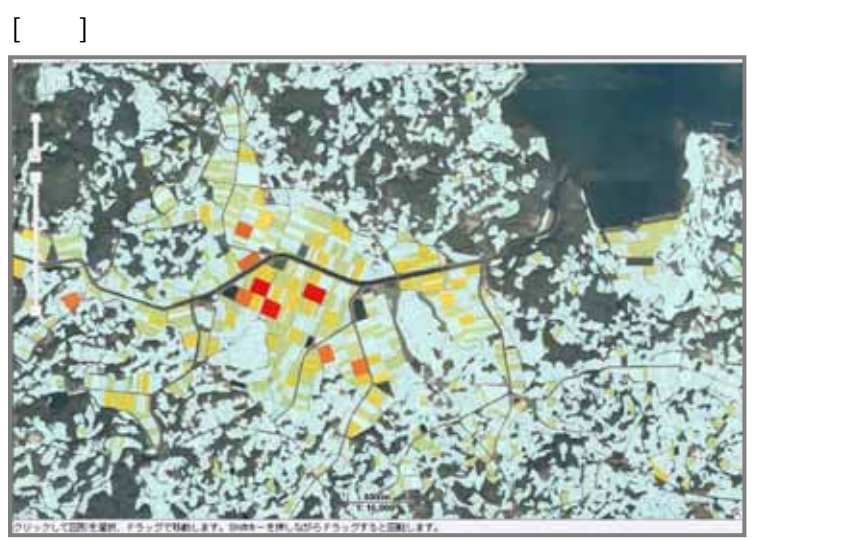

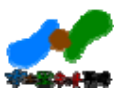

# $[] ( ) ] [ ( ) ]$

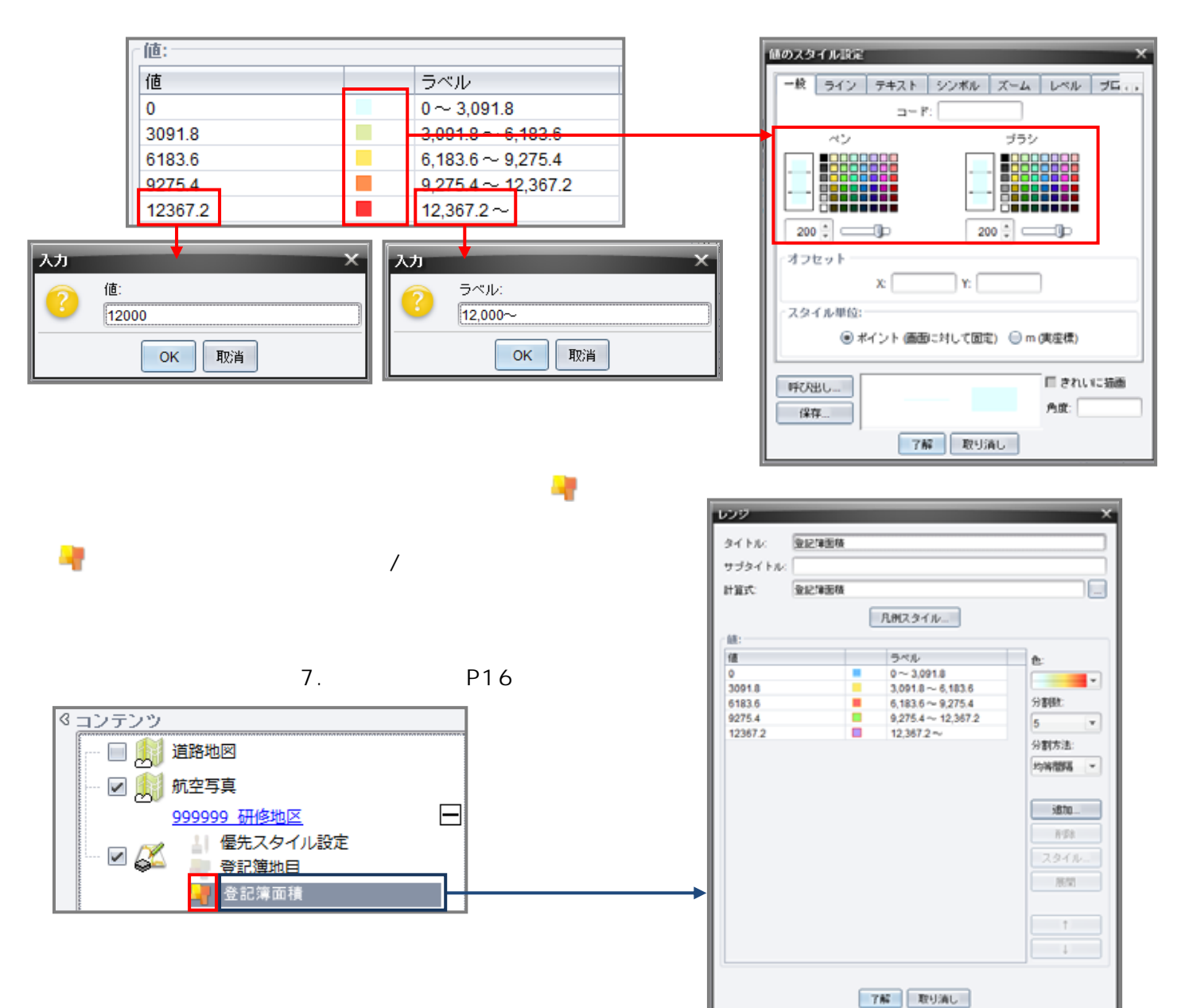

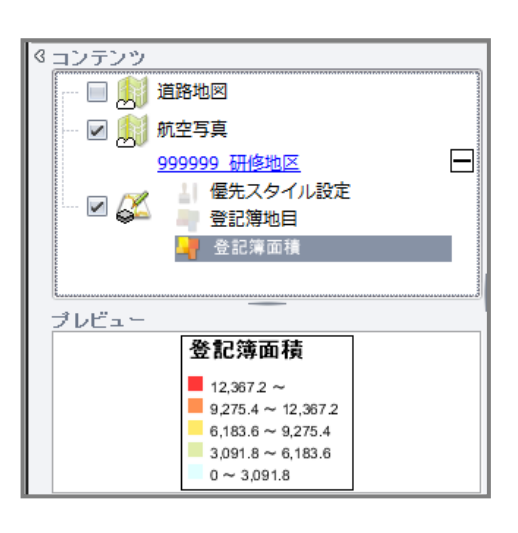

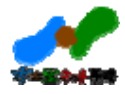

٦

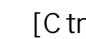

[Ctrl] [Shift]

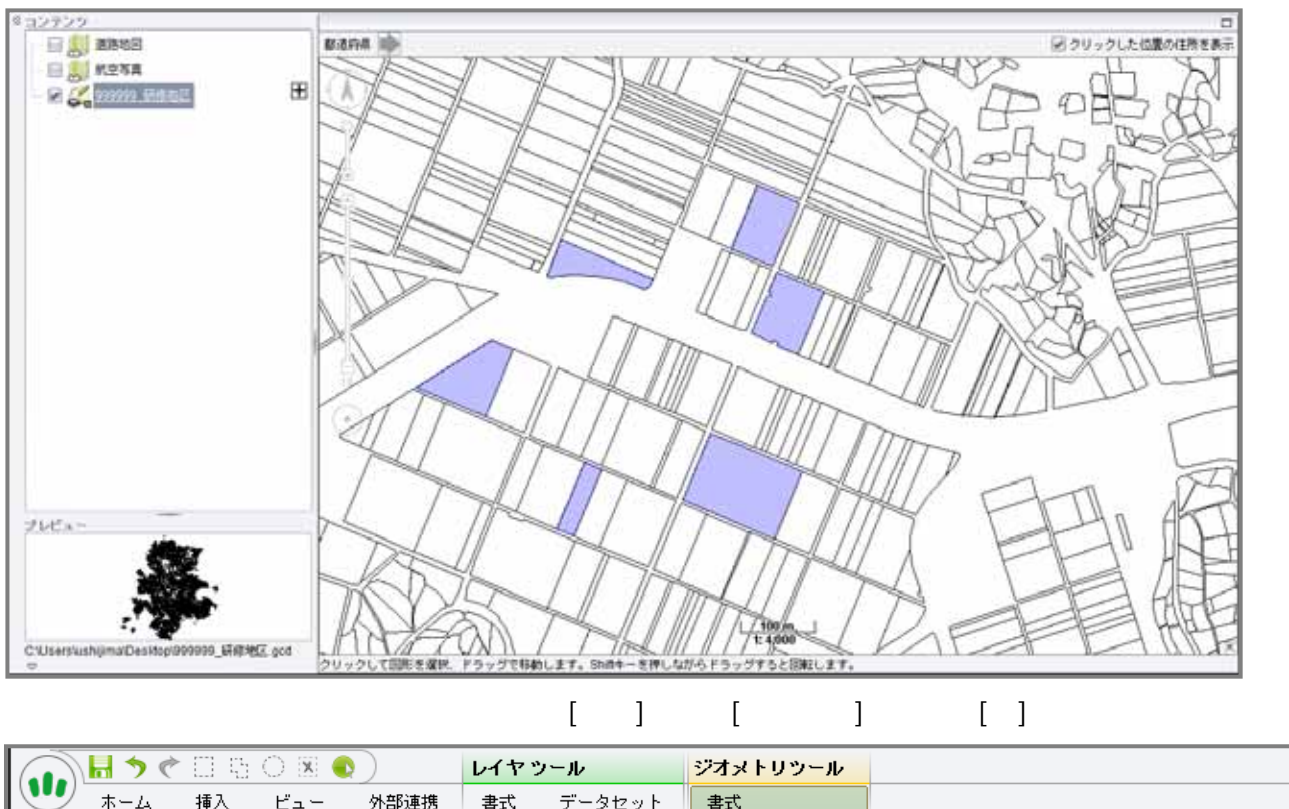

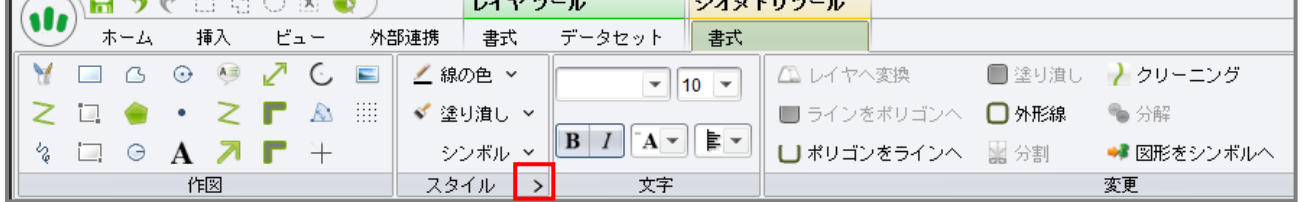

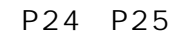

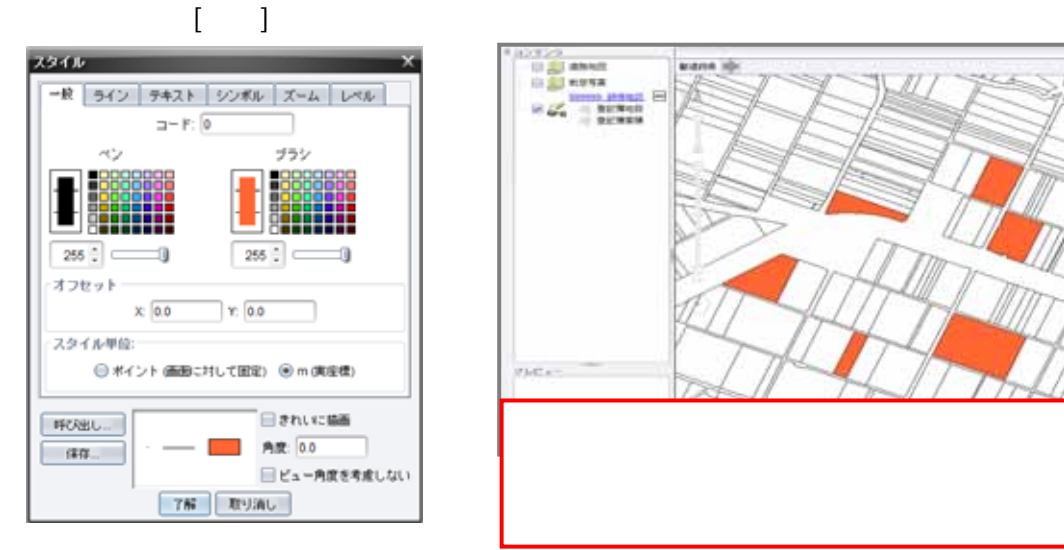

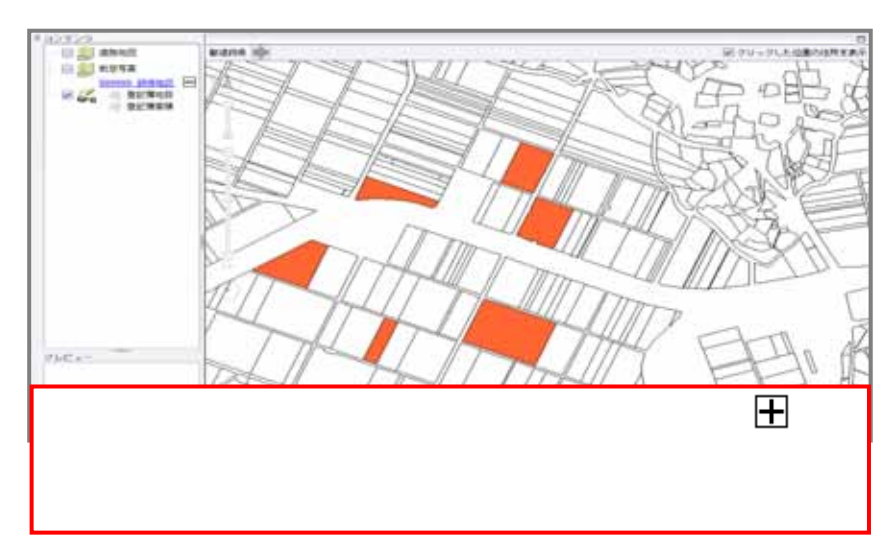

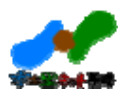

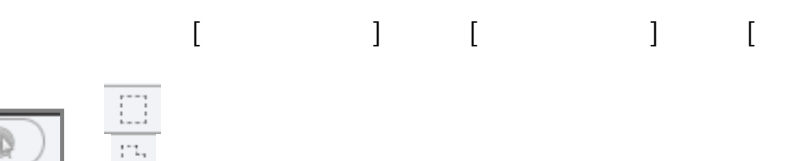

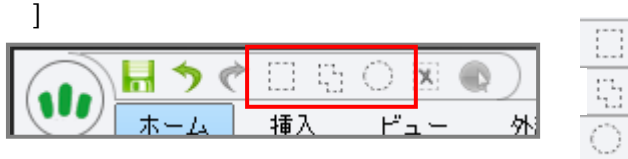

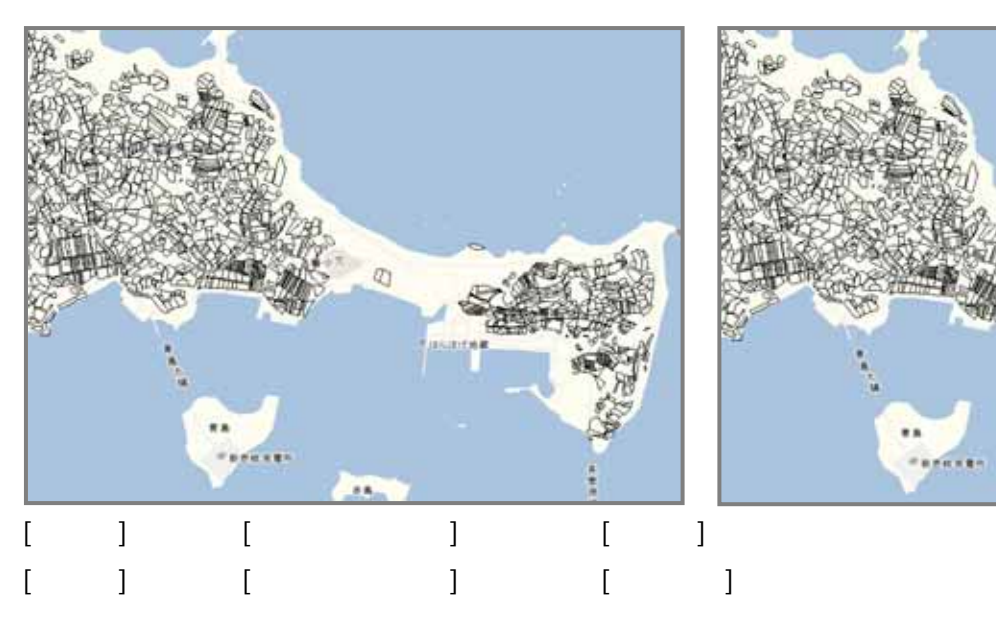

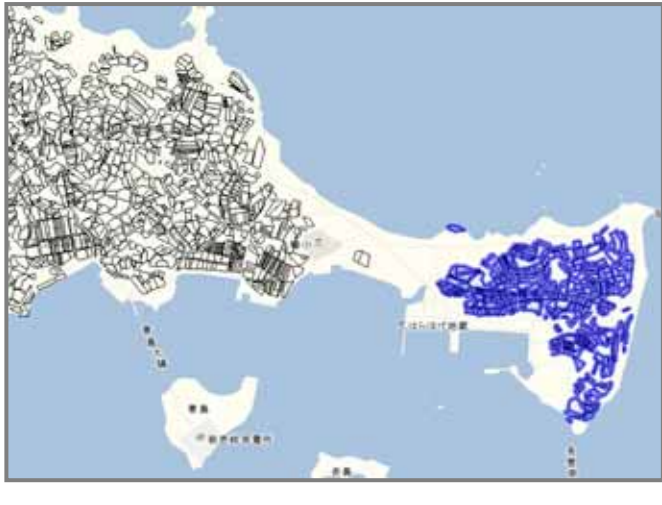

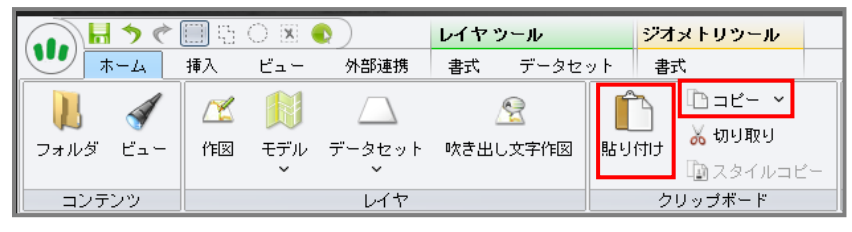

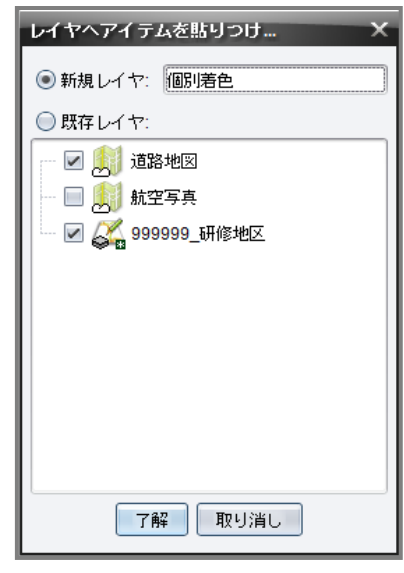

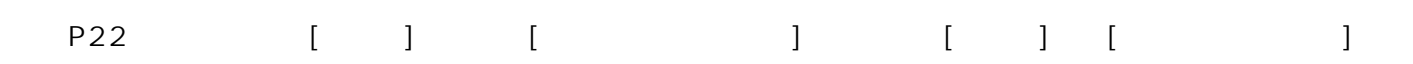

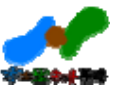

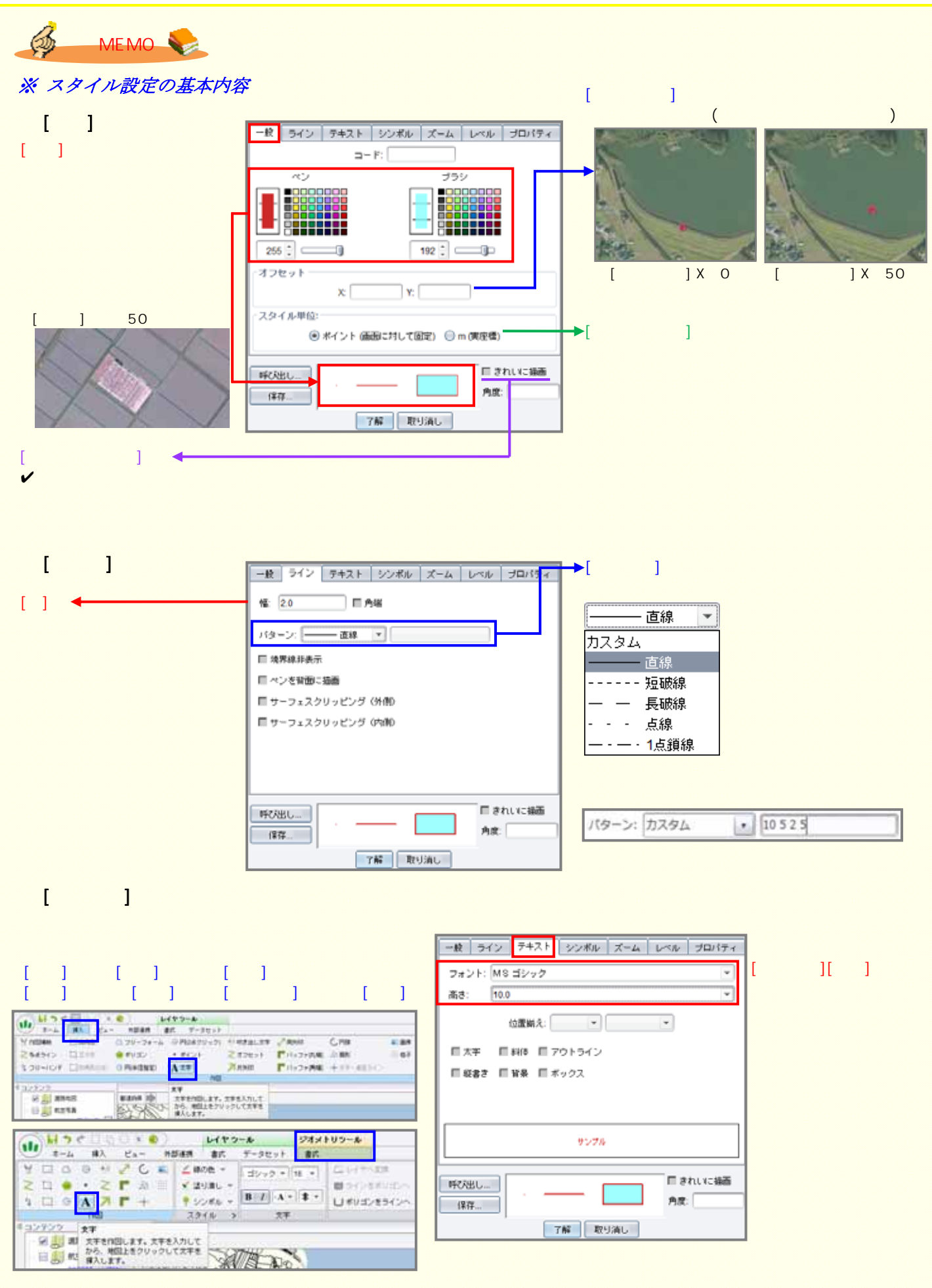

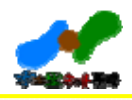

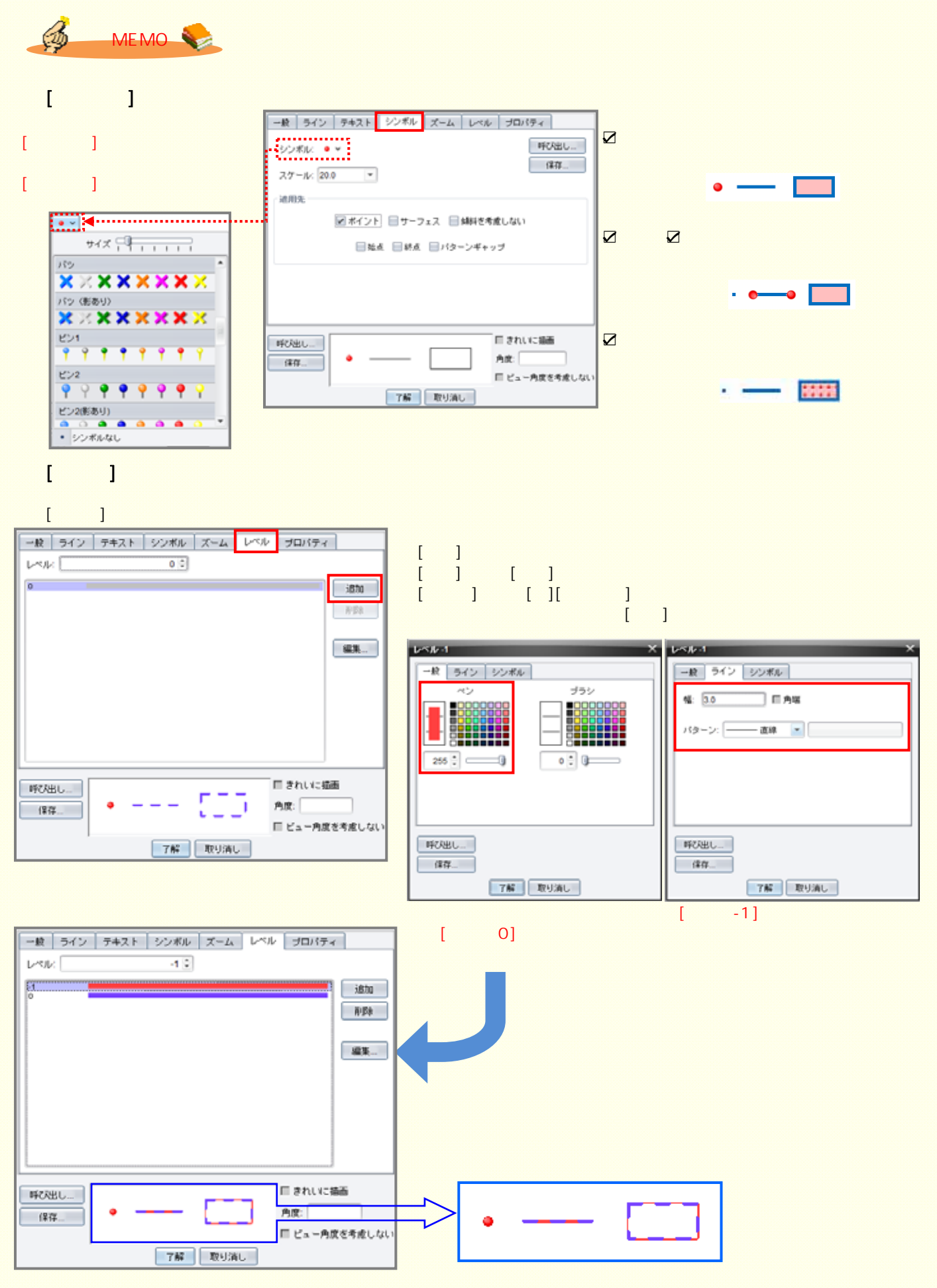

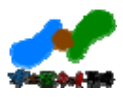

## 9.透過機能

 $P24$ 

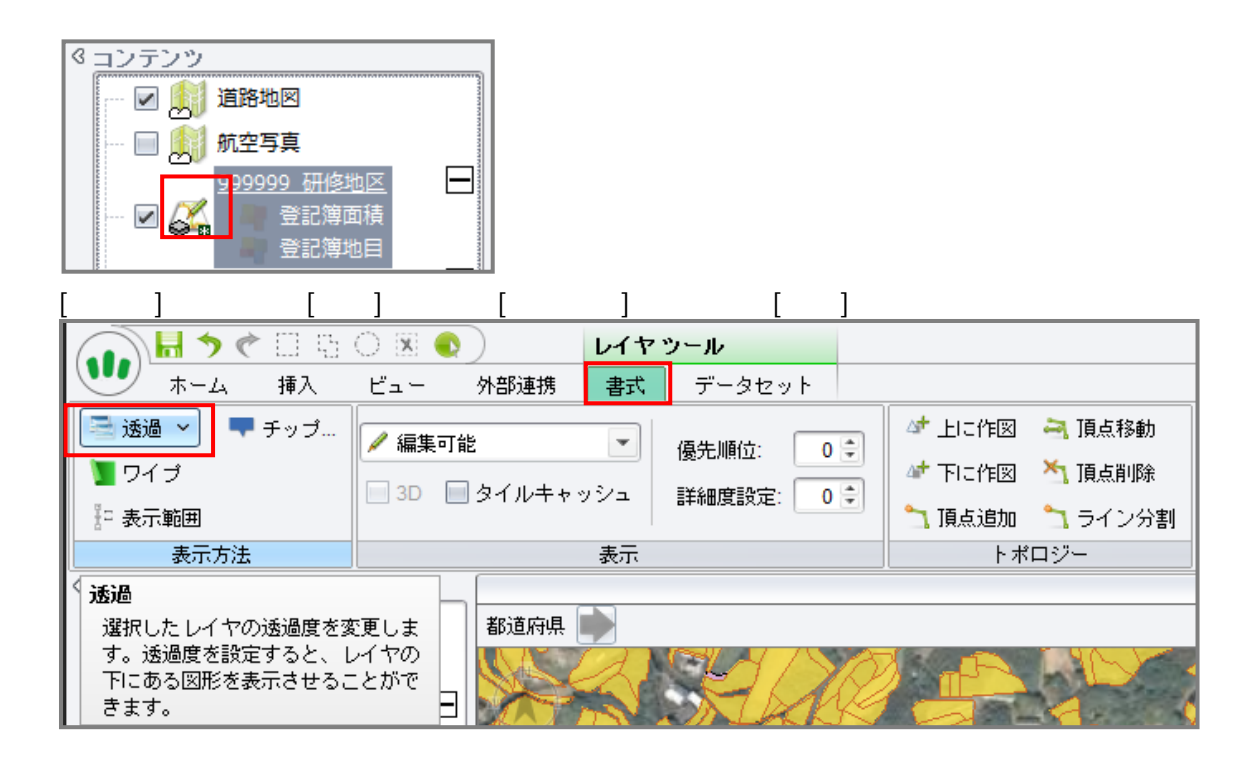

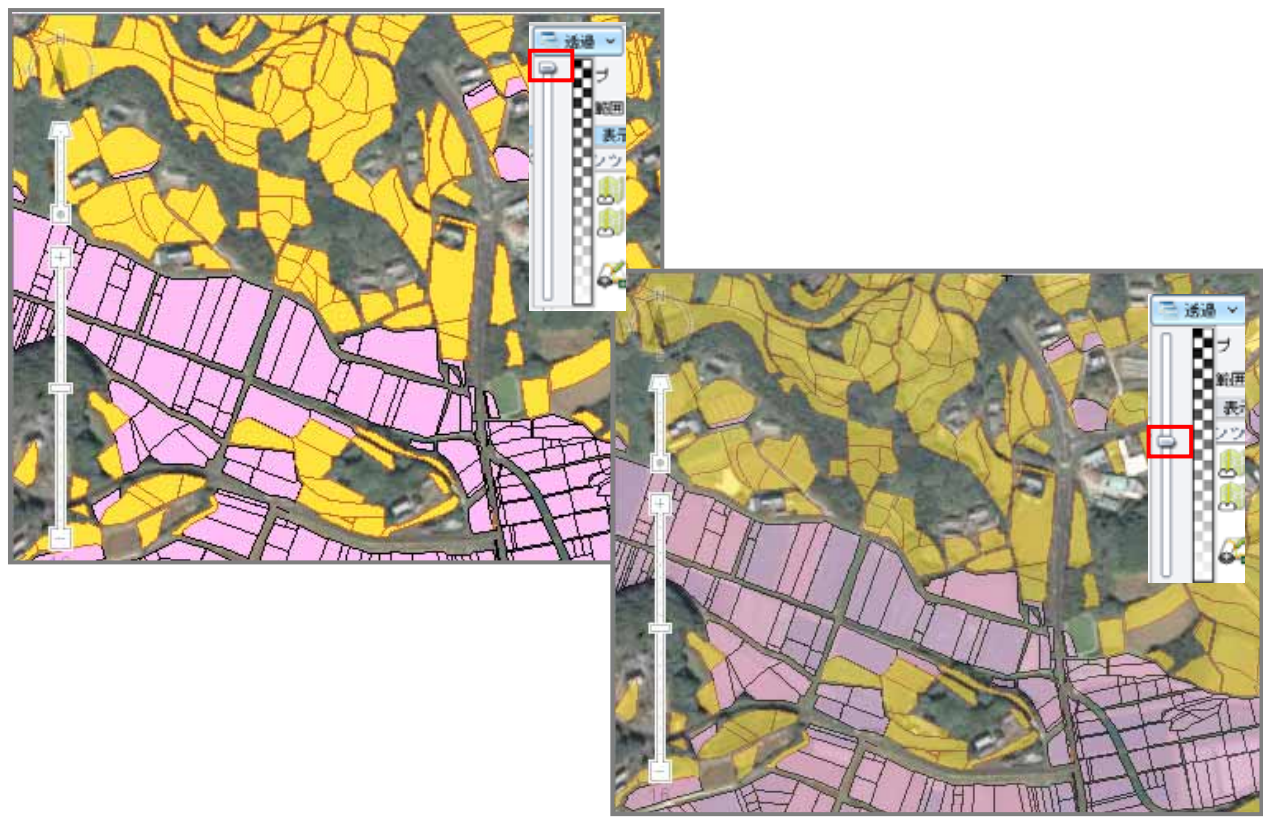

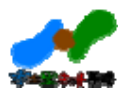

# 10.ラベル設定機能

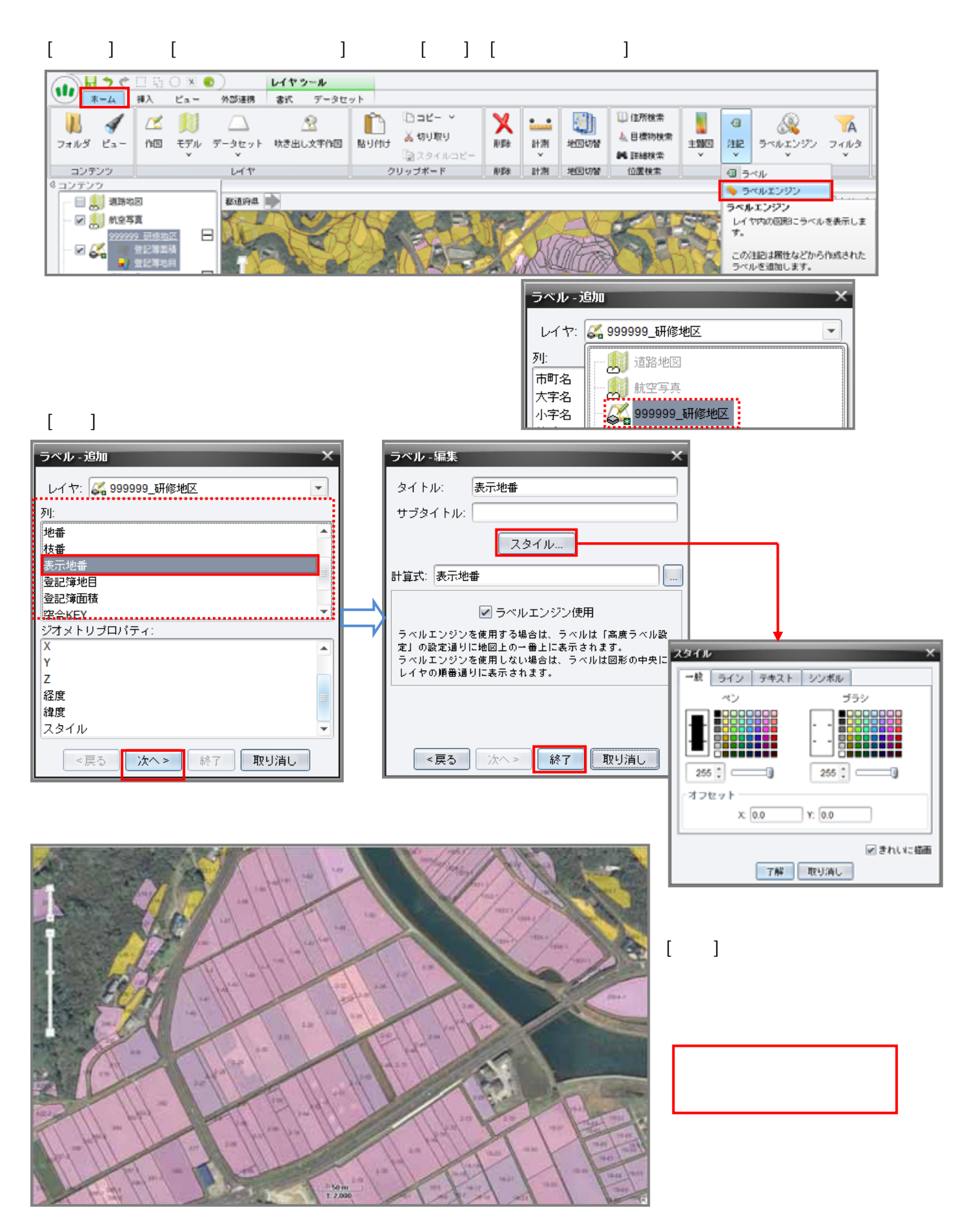

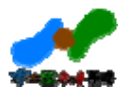

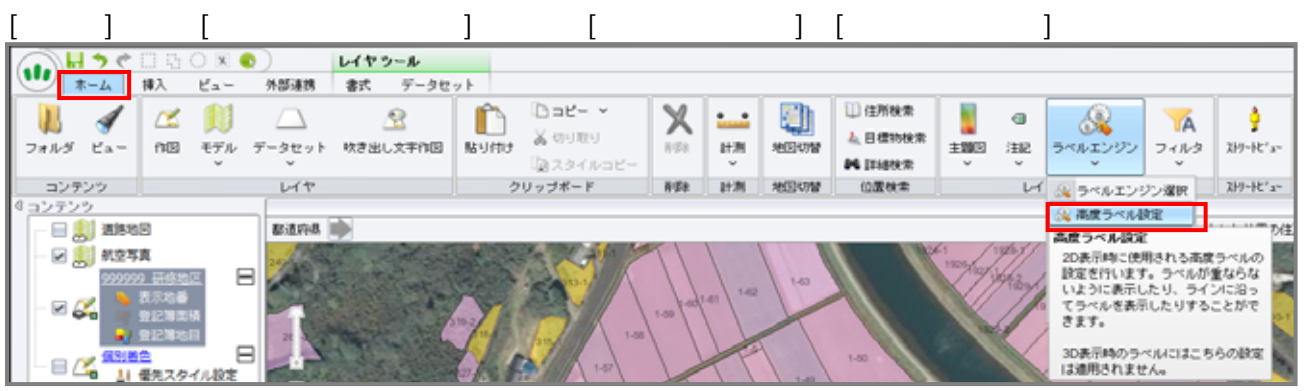

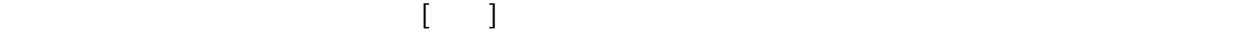

OK [ ] P29 P34

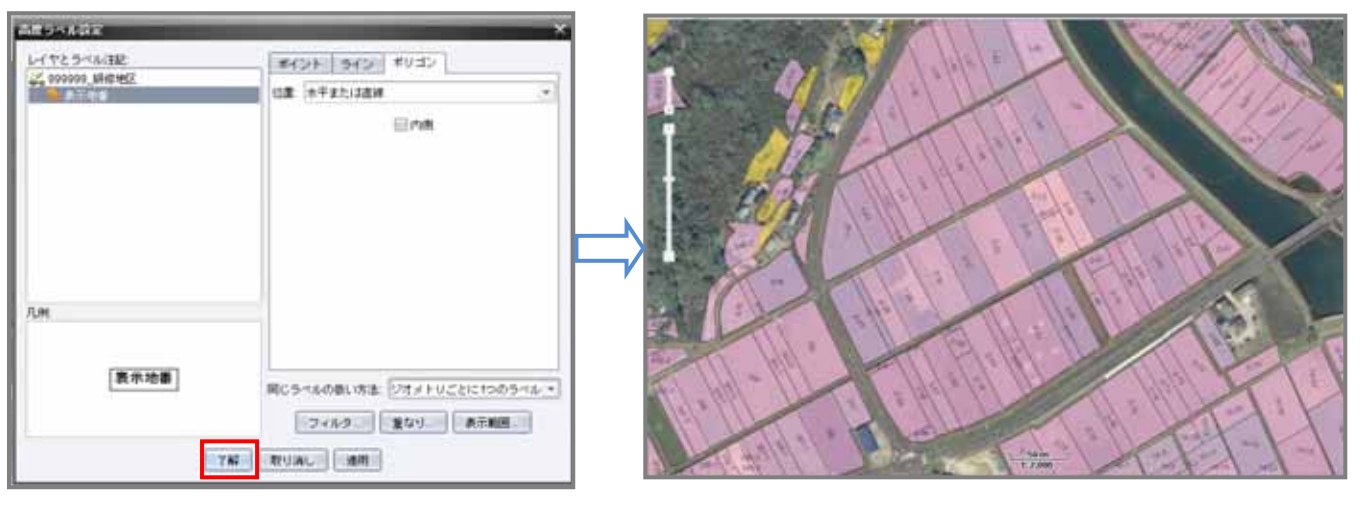

コンテンツウィンドウでレイヤの下に作成された がラベル設定の表示です。  $\overline{a}$ 

 $7.$  P16

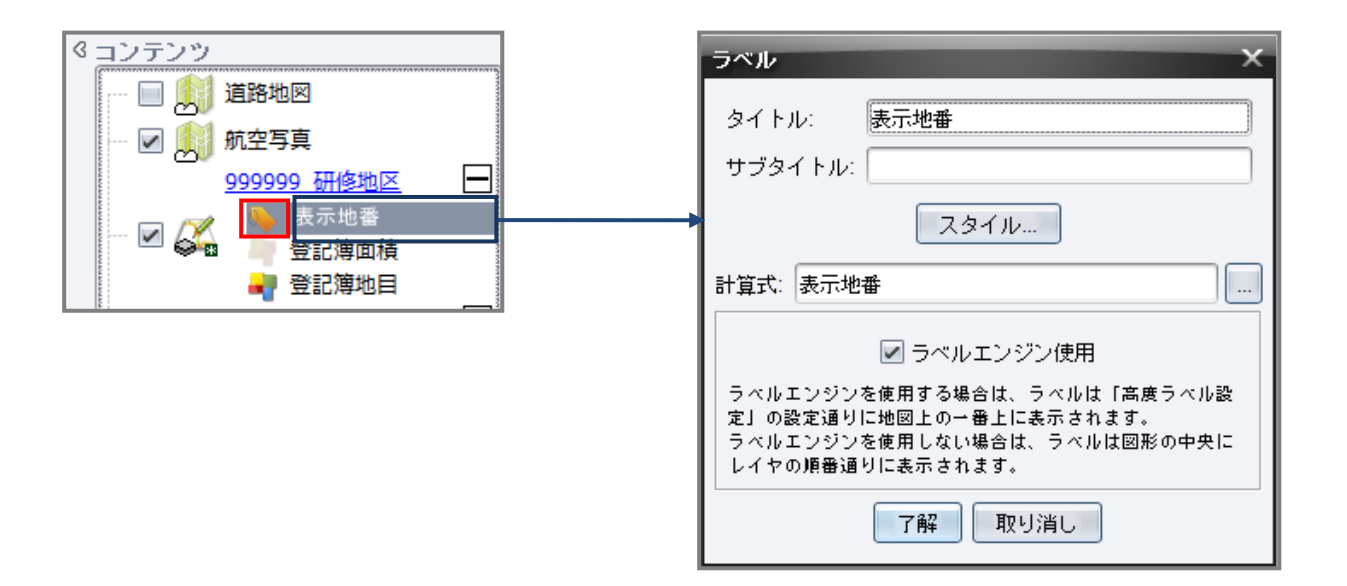

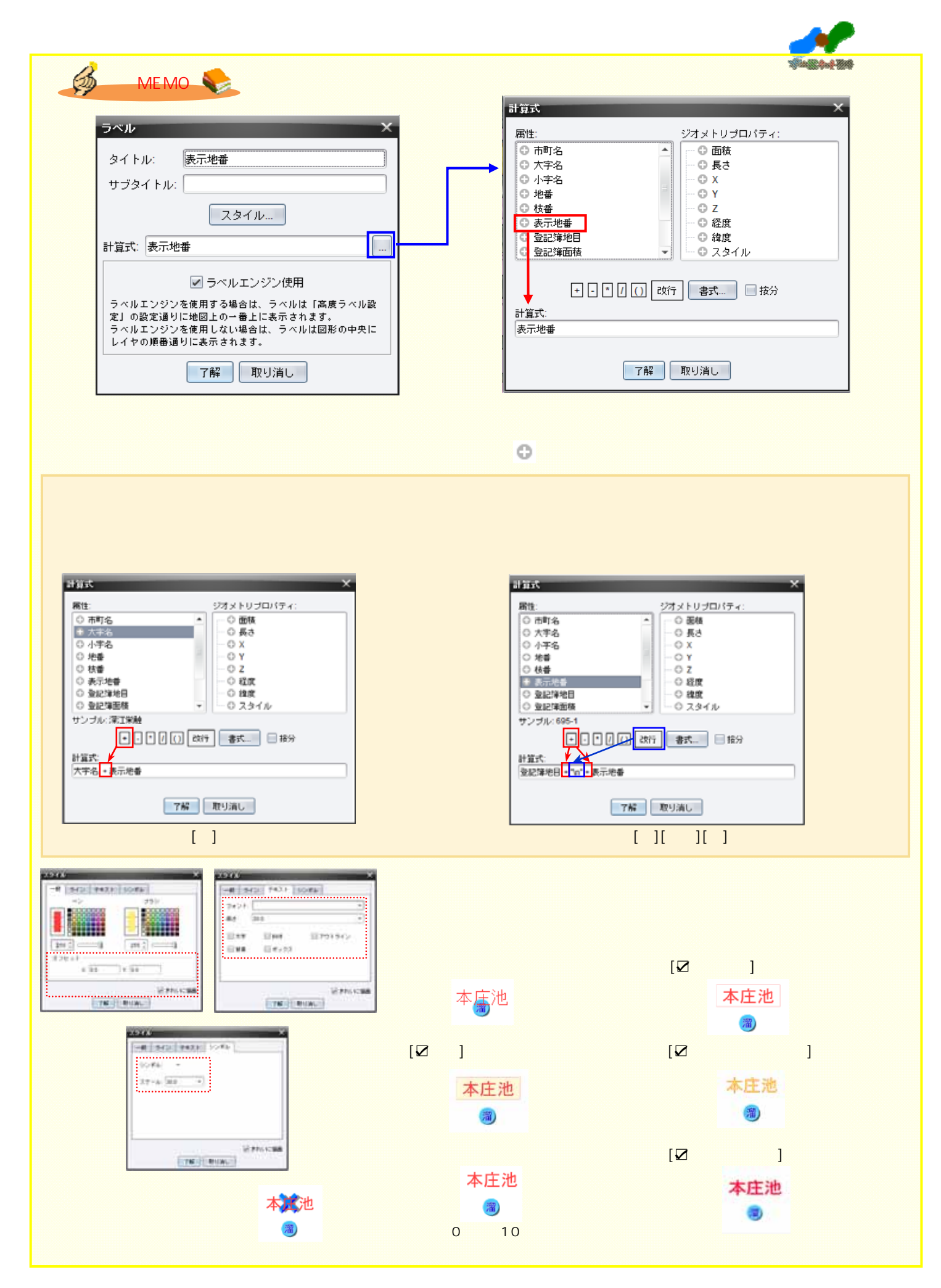

![](_page_31_Picture_0.jpeg)

![](_page_31_Picture_1.jpeg)

![](_page_31_Picture_114.jpeg)

 $\mathcal{A}(\mathcal{A})$  , and  $\mathcal{A}(\mathcal{A})$  , and  $\mathcal{A}(\mathcal{A})$  , and  $\mathcal{A}(\mathcal{A})$ 角度指定(フォーミュラ)・・・属性列の角度リストで配置

![](_page_31_Figure_3.jpeg)

![](_page_31_Figure_4.jpeg)

![](_page_31_Figure_5.jpeg)

![](_page_31_Figure_6.jpeg)

![](_page_31_Figure_7.jpeg)

1. 2. 3.

 $($ 

 $90$  experimental experimental experimental experimental experimental experimental experimental experimental experimental experimental experimental experimental experimental experimental experimental experimental experime

![](_page_32_Picture_50.jpeg)

![](_page_33_Picture_69.jpeg)

![](_page_34_Figure_0.jpeg)

![](_page_35_Picture_0.jpeg)

![](_page_35_Figure_1.jpeg)

![](_page_36_Picture_0.jpeg)

#### 11.計測および集計

#### 11-1. 計測

![](_page_36_Picture_3.jpeg)

 $[Enter]$ 

![](_page_36_Figure_5.jpeg)

 $\mathcal{C}$ 

![](_page_36_Picture_7.jpeg)

![](_page_37_Picture_0.jpeg)

 $11-2.$ 

![](_page_37_Figure_2.jpeg)

![](_page_37_Figure_3.jpeg)

 $S$ hift $\,$ 

![](_page_37_Figure_5.jpeg)

![](_page_38_Picture_0.jpeg)

#### 12.作図

![](_page_38_Figure_2.jpeg)

![](_page_38_Figure_3.jpeg)

![](_page_38_Figure_4.jpeg)

[Backspace]

![](_page_38_Figure_6.jpeg)

![](_page_39_Picture_0.jpeg)

# 13. 属性情報のインポート・エクスポート

 $13-1.$ 

![](_page_39_Figure_3.jpeg)

![](_page_39_Figure_4.jpeg)

接続先のレイヤに対してキーとなる項目(列)を選択し、[次へ]をクリックします。

![](_page_39_Figure_6.jpeg)

![](_page_39_Picture_75.jpeg)

Excel CSV

 $\blacksquare$ 

![](_page_39_Picture_76.jpeg)

![](_page_40_Picture_0.jpeg)

![](_page_40_Picture_34.jpeg)

![](_page_40_Figure_2.jpeg)

 $\bar{\mathbb{R}}$  $\mathbf{I} = \mathbf{I}$ 

![](_page_40_Picture_4.jpeg)

![](_page_40_Picture_35.jpeg)

![](_page_41_Picture_0.jpeg)

#### $13 - 2.$

![](_page_41_Figure_2.jpeg)

![](_page_41_Figure_3.jpeg)

 $[$   $]$ 

![](_page_41_Figure_5.jpeg)

![](_page_41_Figure_6.jpeg)

![](_page_41_Figure_7.jpeg)

CSV

![](_page_41_Picture_9.jpeg)

![](_page_42_Picture_0.jpeg)

#### $[{\rm C\,trl}]$

![](_page_42_Picture_18.jpeg)

![](_page_42_Picture_19.jpeg)

![](_page_42_Picture_20.jpeg)

![](_page_43_Picture_0.jpeg)

# 14. 写真データの取込み

![](_page_43_Picture_3.jpeg)

![](_page_43_Figure_4.jpeg)

 $E$  x if  $\overline{E}$ 

![](_page_43_Picture_6.jpeg)

マイヤ(The Design Design Design Design Design Design Design Design Design Design Design Design Design Design Design Design Design Design Design Design Design Design Design Design Design De

![](_page_43_Figure_8.jpeg)

![](_page_44_Picture_0.jpeg)

![](_page_44_Picture_83.jpeg)

 $1$ 

![](_page_44_Picture_3.jpeg)

 $8.$  P17 $\blacksquare$ 

![](_page_44_Figure_5.jpeg)

![](_page_45_Picture_0.jpeg)

![](_page_45_Picture_54.jpeg)

 $\begin{bmatrix} 1 & 1 \end{bmatrix}$ 

![](_page_45_Picture_3.jpeg)

 $\alpha$   $7174$  $\ddagger\;$   $\times$ 属性 ファイル (M)<br>C:PHOTOVING 2086.JPG<br>33.435<br>130.666<br>16.084<br>69.687<br>2017/07/31  $1 - 1$ C:PHOTOIMG\_2086.JPG 長さ: 0 mm 面積: 0 mm<sup>a</sup>  $Q$  is is  $E$  $\geq 1$ 

 $180°$ 

90°単位で回転編集します。

![](_page_46_Picture_0.jpeg)

# 15. 印刷

 $15-1.$ 

![](_page_46_Picture_47.jpeg)

 $[OK]$ 

![](_page_46_Picture_48.jpeg)

![](_page_46_Picture_6.jpeg)

![](_page_46_Picture_7.jpeg)

![](_page_46_Picture_8.jpeg)

![](_page_46_Picture_9.jpeg)

![](_page_47_Picture_0.jpeg)

#### $15 - 2.$

![](_page_47_Picture_2.jpeg)

![](_page_47_Figure_3.jpeg)

![](_page_47_Figure_4.jpeg)

#### [余白]パネルで図面の余白を設定します。システムに登録されている余白を選択するか、[その他の余白]

![](_page_47_Figure_6.jpeg)

![](_page_48_Picture_0.jpeg)

 $1000$ 

# $[$   $]$

![](_page_48_Figure_2.jpeg)

#### $[$   $]$

![](_page_48_Picture_115.jpeg)

#### 設定が終わったら、[印刷]パネルで[PDF 出力]または[印刷]を選択します。 [PDF 出力]を選択した場合は保存場所を、[印刷]を選択した場合は出力するプリンターを選択します。

![](_page_48_Figure_6.jpeg)

![](_page_48_Picture_7.jpeg)

![](_page_49_Picture_0.jpeg)

 $15 - 3.$ 

![](_page_49_Picture_2.jpeg)

![](_page_49_Figure_3.jpeg)

![](_page_49_Picture_4.jpeg)

![](_page_49_Picture_50.jpeg)

![](_page_50_Picture_0.jpeg)

![](_page_50_Figure_1.jpeg)

![](_page_51_Picture_0.jpeg)

 $15 - 4.$ 

![](_page_51_Figure_2.jpeg)

![](_page_51_Figure_3.jpeg)

![](_page_51_Picture_72.jpeg)

![](_page_51_Figure_5.jpeg)

![](_page_52_Picture_0.jpeg)

# $[ ]$  $[PDF \quad ] \qquad [ \quad ]$

![](_page_52_Figure_2.jpeg)

![](_page_53_Figure_0.jpeg)

## 16.保存

![](_page_54_Picture_1.jpeg)

#### $16-1.$

![](_page_54_Figure_3.jpeg)

![](_page_54_Picture_125.jpeg)

雪明

**BIL** 

، ق

![](_page_54_Figure_7.jpeg)

- 53 -

保存 取消

 $\checkmark$ 

![](_page_54_Figure_8.jpeg)

ファイル名(N): FT累用 gc\_contents ファイルのタイプ(I): GeoConic Contents (\*.gc\_contents)

![](_page_55_Picture_0.jpeg)

#### 17.システムの終了

![](_page_55_Figure_2.jpeg)

![](_page_55_Figure_3.jpeg)

![](_page_55_Figure_4.jpeg)

![](_page_55_Picture_5.jpeg)